# Inspiron 17 **7000 sorozat Kezelési kézikönyv**

**Számítógép modell: Inspiron 7737 Szabályozási modell: P24E Szabályozási típus: P24E001**

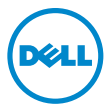

### **Megjegyzések, figyelmeztetések és "Vigyázat" üzenetek**

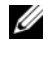

**MEGJEGYZÉS:** A MEGJEGYZÉSEK a számítógép biztonságosabb és hatékonyabb használatát elősegítő fontos tudnivalókat tartalmaznak.

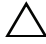

**FIGYELMEZTETÉS! A FIGYELMEZTETÉSEK az utasítások be nem tartása esetén esetlegesen bekövetkez**ő **hardversérülés vagy adatvesztés veszélyére hívják fel a figyelmet.**

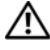

**VIGYÁZAT! A VIGYÁZAT jelzés az esetleges tárgyi vagy személyi sérülés, illetve életveszély lehet**ő**ségére hívja fel a figyelmet.**

**<sup>©</sup> 2013 Dell Inc.**

A szövegben előforduló védjegyek: a Dell™, a DELL logó és az Inspiron™ a Dell Inc. védjegyei; A Microsoft®, a Windows® a Microsoft Corporation Egyesült Államokban és/vagy más országokban bejegyzett védjegye; a Bluetooth® bejegyzett védjegy a Bluetooth SIG Inc. tulajdona, amelyet a Dell Inc. az engedélyével használ.

# **Tartalomjegyzék**

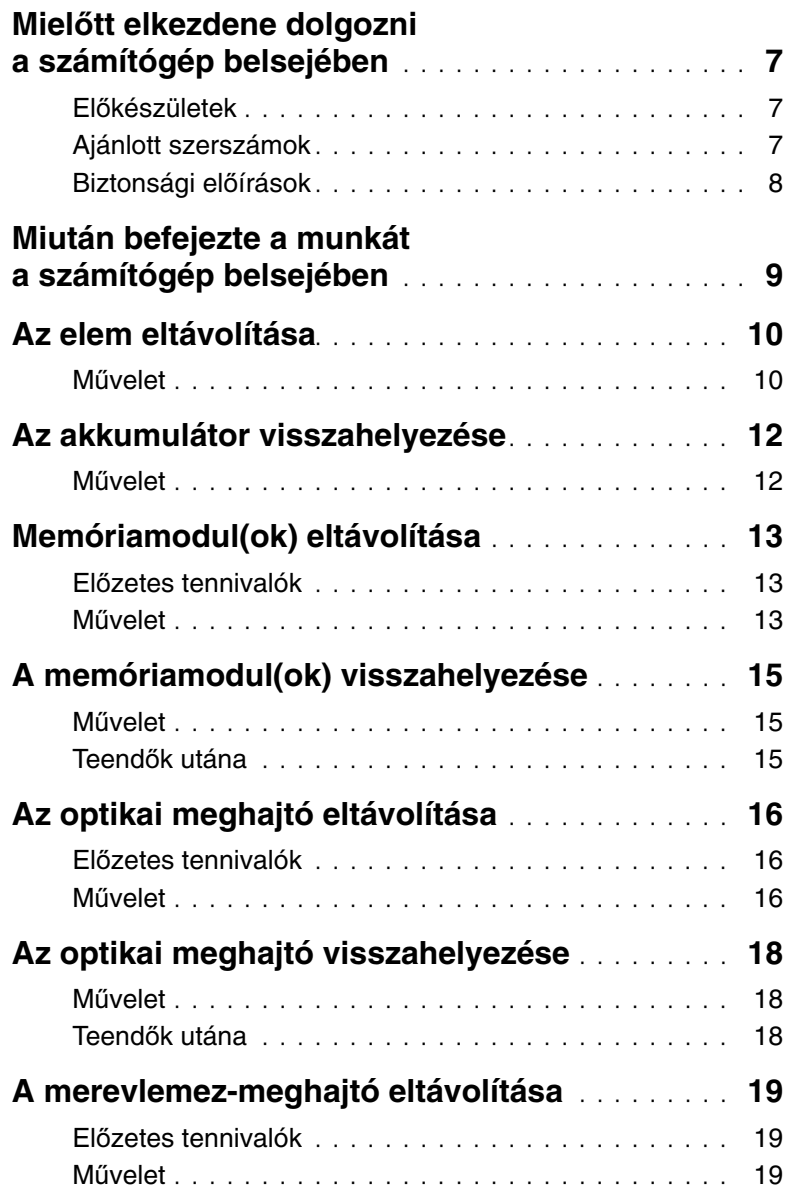

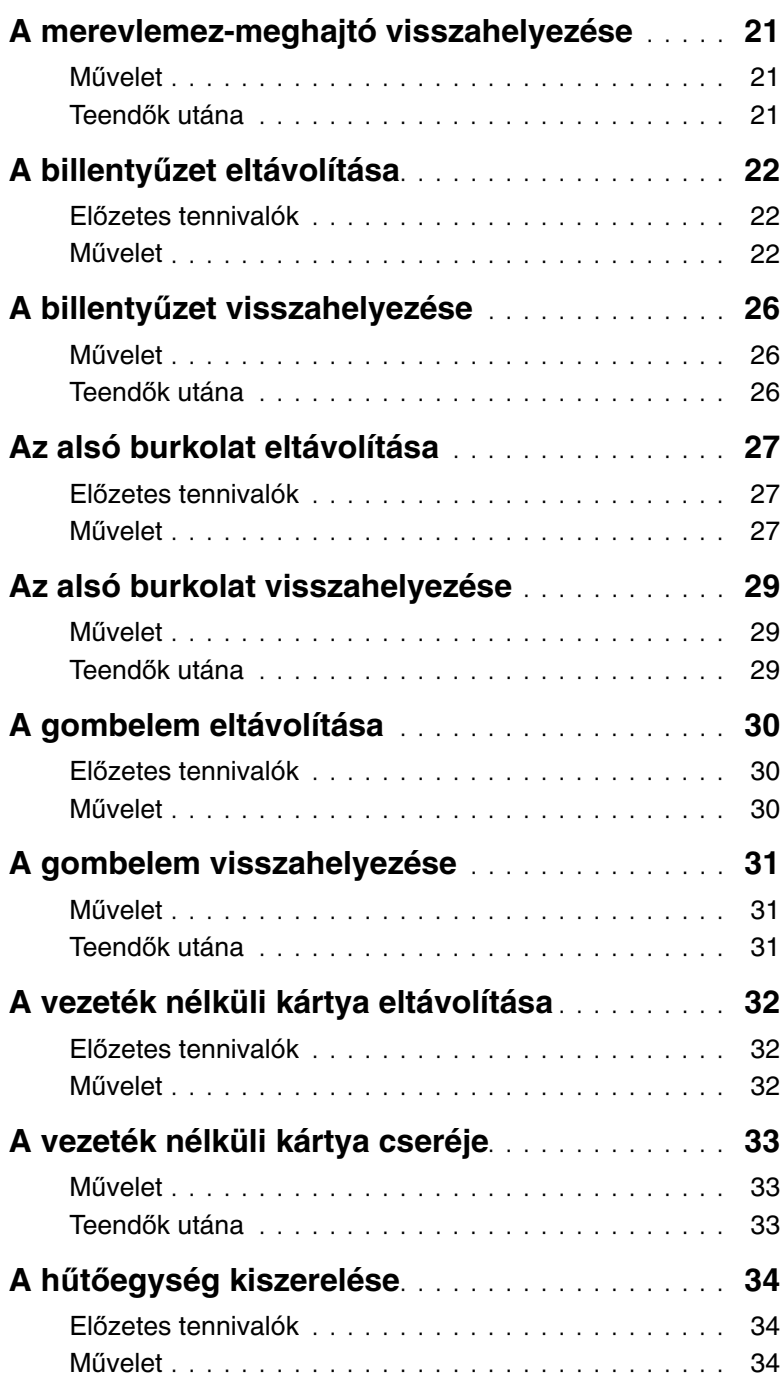

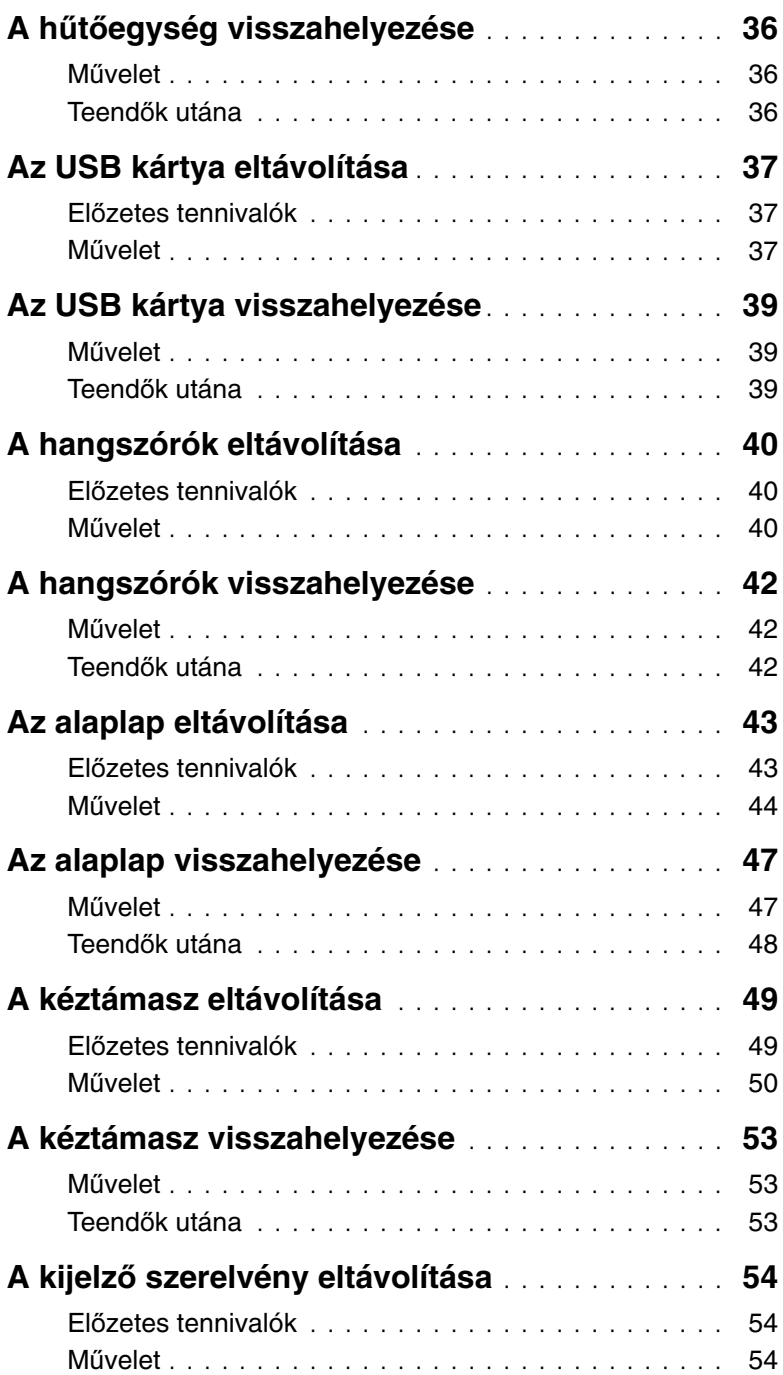

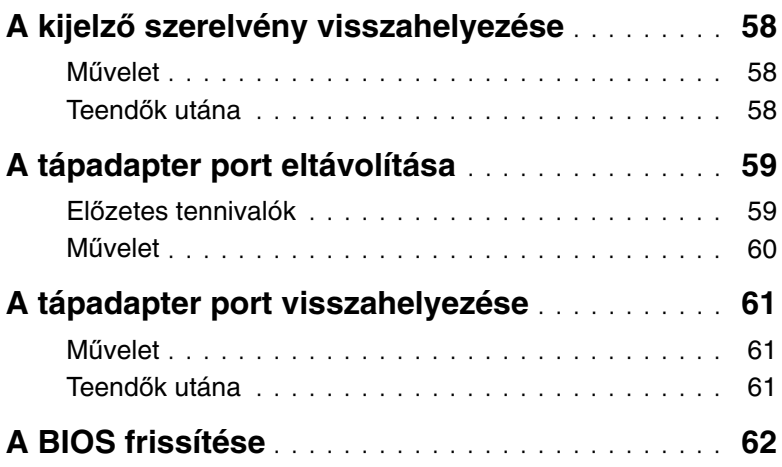

### <span id="page-6-3"></span><span id="page-6-1"></span><span id="page-6-0"></span>**El**ő**készületek**

- **FIGYELMEZTETÉS! Az adatvesztés elkerülése érdekében a számítógép kikapcsolása el**ő**tt mentsen és zárjon be minden nyitott fájlt, és lépjen ki minden futó programból.**
	- 1 Mentsen el és zárjon be minden nyitott fájlt, lépjen ki minden programból, és kapcsolja ki a számítógépet.

Microsoft Windows 8: A szimbólum oldalsáv megnyitásához az egér mutatóját vigye a képernyő jobb alsó vagy felső sarkába, majd kattintson a **Beállítások**→ **Tápellátás**→ **Leállítás** lehetőségre.

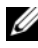

**MEGJEGYZÉS:** Ha más operációs rendszert használ, a leállítás tekintetében olvassa el az adott operációs rendszer dokumentációját.

- 2 Miután a számítógép kikapcsolt, csatlakoztassa le a hálózati feszültségről.
- 3 A számítógépről csatlakoztasson le minden kábelt mint a tápkábel és USB kábelek.
- 4 A számítógépről csatlakoztasson le minden perifériát.

#### <span id="page-6-2"></span>**Ajánlott szerszámok**

A dokumentumban szereplő eljárások a következő szerszámokat igényelhetik:

- Csillagcsavarhúzó
- Műanyag pálca

### <span id="page-7-0"></span>**Biztonsági el**ő**írások**

Végezze el a következő óvintézkedéseket a számítógép potenciális károsodásának elkerülése és a saját biztonsága érdekében.

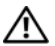

**VIGYÁZAT! A számítógép belsejében végzett munka el**ő**tt olvassa el figyelmesen a számítógéphez mellékelt biztonsági tudnivalókat. További biztonsági útmutatásokat a dell.com/regulatory\_compliance címen elérhet**ő **Megfelel**ő**ségi honlapon találhat.**

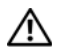

**VIGYÁZAT! Miel**ő**tt felnyitná a számítógép burkolatát vagy a paneleket, csatlakoztasson le minden tápellátást. Miután befejezte a munkát a számítógép belsejében, helyezzen vissza minden fedelet, panelt és csavart, miel**ő**tt a készüléket tápellátáshoz csatlakoztatná.**

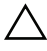

**FIGYELMEZTETÉS! Csak min**ő**sített szerviztechnikus távolíthatja el a számítógép burkolatát, és férhet hozzá a belül található alkatrészekhez.**

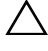

**FIGYELMEZTETÉS! A számítógép sérülésének elkerülése érdekében sima és tiszta munkafelületen dolgozzon.**

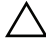

**FIGYELMEZTETÉS! A hálózati kábel kihúzásakor el**ő**ször a számítógépb**ő**l húzza ki a kábelt, majd a hálózati eszközb**ő**l.**

**FIGYELMEZTETÉS! A kábelek kihúzásakor ne magát a kábelt, hanem a csatlakozót vagy a húzófület húzza. Egyes kábelek csatlakozóin zárófülek vagy szárnyas csavarok találhatók, ezeket ki kell oldania, miel**ő**tt a kábelt lecsatlakoztatná. A kábelek lecsatlakoztatásakor tartsa azokat egyenesen annak érdekében, hogy a csatlakozó t**ű**k ne hajoljanak meg. A kábelek csatlakoztatásakor gondoskodjon arról, hogy a csatlakozók és portok iránya és helyzete megfelel**ő **legyen.**

**FIGYELMEZTETÉS! Miel**ő**tt bármihez is hozzányúlna a számítógép belsejében, földelje le saját testét, érintsen meg egy festetlen fémfelületet a számítógép hátulján. Munka közben id**ő**r**ő**l id**ő**re érintsen meg valamilyen festetlen fémfelületet, hogy levezesse az id**ő**közben felgy**ű**lt statikus elektromosságot, ami károsíthatná a bels**ő **alkatrészeket.**

**FIGYELMEZTETÉS! A komponensek és kártyák sérülésének elkerülése érdekében a szélüknél fogja meg azokat, és ne érintse meg a t**ű**ket vagy a csatlakozókat.**

### <span id="page-8-1"></span><span id="page-8-0"></span>**Miután befejezte a munkát a számítógép belsejében**

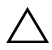

#### **FIGYELMEZTETÉS! Ha a számítógépben csavarok maradnak szabadon vagy nem megfelel**ő**en meghúzva, azzal a számítógép komoly sérülését okozhatja.**

- 1 Helyezzen vissza minden csavart, és győződjön meg arról, hogy a számítógép belsejében nincsenek szabad csavarok.
- 2 Csatlakoztasson minden kábelt, perifériát és más olyan alkatrészt, amelyet korábban eltávolított.
- 3 Csatlakoztassa a számítógépét az elektromos aljzathoz.
- 4 Kapcsolja be a számítógépet.

### <span id="page-9-2"></span><span id="page-9-0"></span>**Az elem eltávolítása**

**VIGYÁZAT! A számítógép belsejében végzett munka el**ő**tt olvassa el figyelmesen a számítógéphez mellékelt biztonsági tudnivalókat és kövesse az alábbi fejezet utasításait: "Miel**ő**[tt elkezdene dolgozni a számítógép belsejében", 7.](#page-6-3) oldal. Miután befejezte a munkát a számítógép belsejében, kövesse a következ**ő fejezet utasításait: "Miután befejezte a munkát a számítógép belsejében", **9. [oldal.](#page-8-1) További biztonsági útmutatásokat a Megfelel**ő**ségi honlapon találhat, lásd: dell.com/regulatory\_compliance.**

- <span id="page-9-1"></span>1 Csukja le a kijelzőt és fordítsa a számítógépet a hátoldalával felfelé.
- 2 Távolítsa el a csavart, amely az akkumulátor fedelét a számítógép aljához rögzíti.
- 3 Lazítsa meg az elveszíthetetlen csavart, amely az akkumulátor fedelét a számítógép aljához rögzíti.
- 4 Húzza ki az akkumulátor fedelét a számítógép aljából.

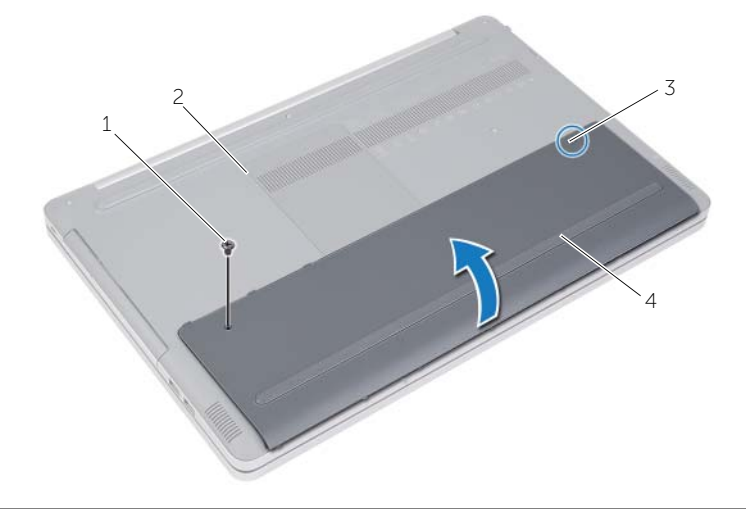

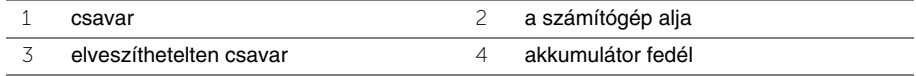

- Távolítsa el a csavarokat, amelyek az akkumulátort a számítógép aljához rögzítik.
- A húzófül használatával az akkumulátort emelje ki a számítógép aljából.

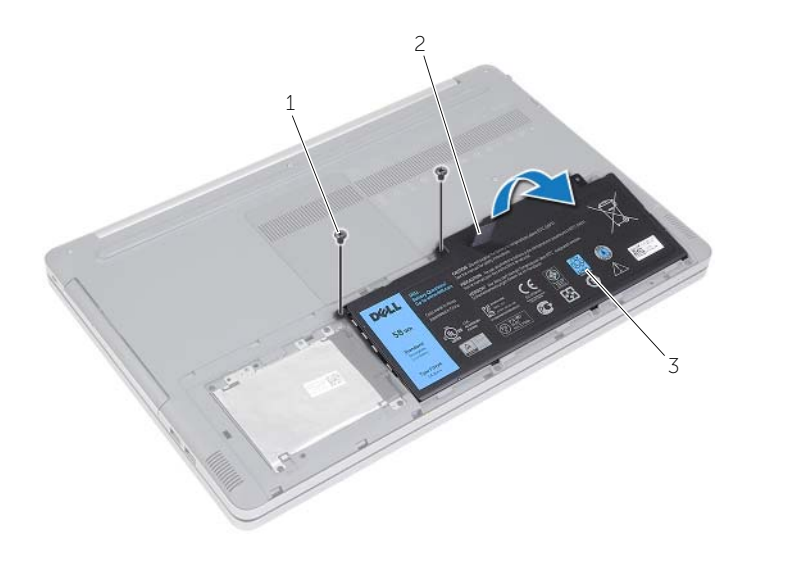

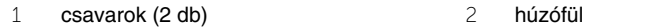

akkumulátor

# <span id="page-11-2"></span><span id="page-11-0"></span>**Az akkumulátor visszahelyezése**

**VIGYÁZAT! A számítógép belsejében végzett munka el**ő**tt olvassa el figyelmesen a számítógéphez mellékelt biztonsági tudnivalókat és kövesse az alábbi fejezet utasításait: "Miel**ő**[tt elkezdene dolgozni a számítógép belsejében", 7.](#page-6-3) oldal. Miután befejezte a munkát a számítógép belsejében, kövesse a következ**ő fejezet utasításait: "Miután befejezte a munkát a számítógép belsejében", **9. [oldal.](#page-8-1) További biztonsági útmutatásokat a Megfelel**ő**ségi honlapon találhat, lásd: dell.com/regulatory\_compliance.**

- <span id="page-11-1"></span>1 Igazítsa az akkumulátoron található csavarhelyeket a számítógép alján található csavarhelyekhez, és helyezze be az akkumulátort a számítógép aljába.
- 2 Helyezze vissza a csavarokat, amelyek az akkumulátort a számítógép aljához rögzítik.
- 3 Illessze az akkumulátor fedelének csavarhelyeit a számítógép alján lévő csavarhelyekhez.
- 4 Húzza meg az elveszíthetetlen csavart, amely az akkumulátor burkolatát a számítógép aljához rögzíti.

### <span id="page-12-3"></span><span id="page-12-0"></span>**Memóriamodul(ok) eltávolítása**

**VIGYÁZAT! A számítógép belsejében végzett munka el**ő**tt olvassa el figyelmesen a számítógéphez mellékelt biztonsági tudnivalókat és kövesse az alábbi fejezet utasításait: "Miel**ő**[tt elkezdene dolgozni a számítógép belsejében", 7.](#page-6-3) oldal. Miután befejezte a munkát a számítógép belsejében, kövesse a következ**ő fejezet utasításait: "Miután befejezte a munkát a számítógép belsejében", **9. [oldal.](#page-8-1) További biztonsági útmutatásokat a Megfelel**ő**ségi honlapon találhat, lásd: dell.com/regulatory\_compliance.**

#### <span id="page-12-1"></span>**El**ő**zetes tennivalók**

Az akkumulátor eltávolítása. Lásd: ["Az elem eltávolítása", 10.](#page-9-2) oldal.

#### <span id="page-12-2"></span>**M**ű**velet**

1 Húzza le a memóriamodul fedelét a számítógép aljáról.

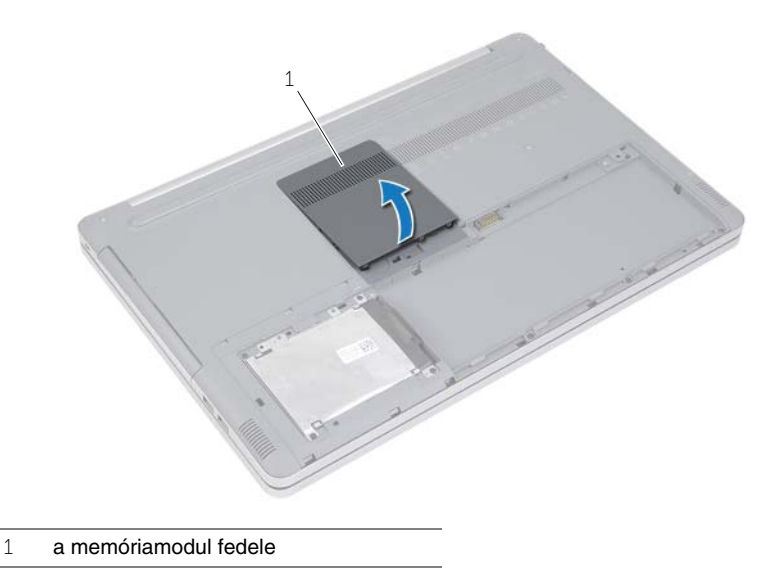

- Óvatosan húzza szét a biztosítókapcsokat a memóriamodul csatlakozójának mindkét végén, amíg a memóriamodul kiugrik.
- Vegye ki a memóriamodult a számítógépből.

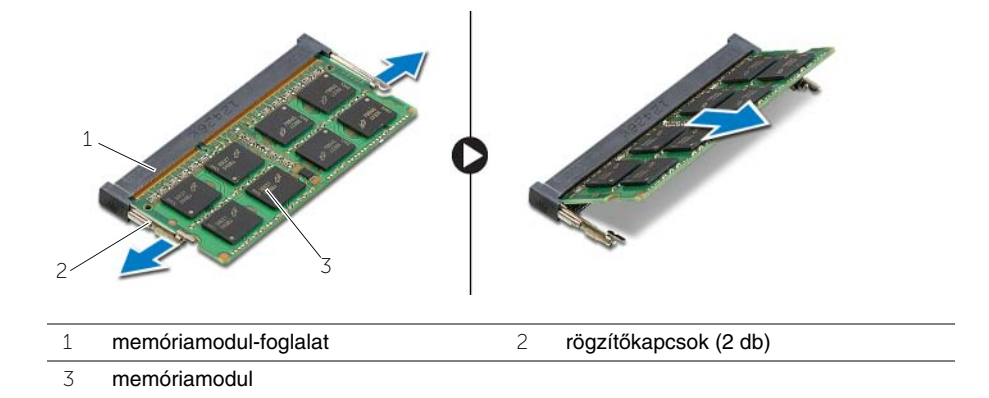

# <span id="page-14-3"></span><span id="page-14-0"></span>**A memóriamodul(ok) visszahelyezése**

**VIGYÁZAT! A számítógép belsejében végzett munka el**ő**tt olvassa el figyelmesen a számítógéphez mellékelt biztonsági tudnivalókat és kövesse az alábbi fejezet utasításait: "Miel**ő**[tt elkezdene dolgozni a számítógép belsejében", 7.](#page-6-3) oldal. Miután befejezte a munkát a számítógép belsejében, kövesse a következ**ő fejezet utasításait: "Miután befejezte a munkát a számítógép belsejében", **9. [oldal.](#page-8-1) További biztonsági útmutatásokat a Megfelel**ő**ségi honlapon találhat, lásd: dell.com/regulatory\_compliance.**

#### <span id="page-14-1"></span>**M**ű**velet**

- 1 Igazítsa a memóriamodulon lévő bemetszést a memóriamodul foglalatában található fülhöz.
- 2 Megdöntve csúsztassa a memóriamodult a csatlakozóba, és nyomja le a memóriamodult, hogy a helyére pattanjon.

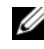

**MEGJEGYZÉS:** Ha nem hall kattanást, távolítsa el a memóriamodult, és helyezze be újra.

3 Helyezze vissza a memóriamodul fedelét.

#### <span id="page-14-2"></span>**Teend**ő**k utána**

Helyezze vissza az akkumulátort. Lásd: ["Az akkumulátor visszahelyezése", 12.](#page-11-2) oldal.

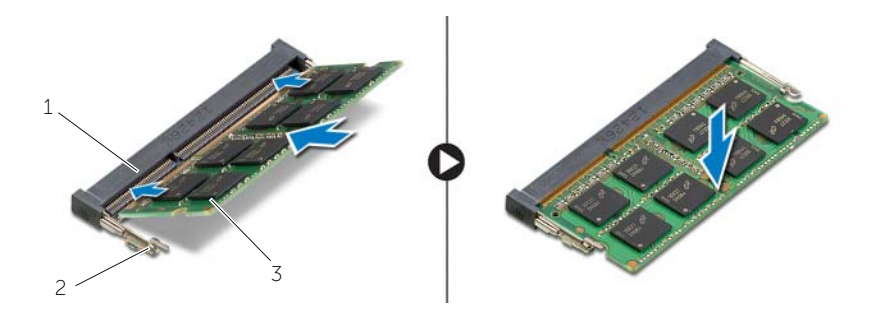

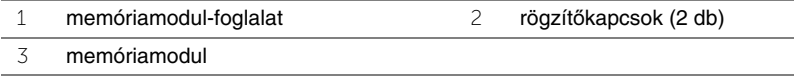

# <span id="page-15-4"></span><span id="page-15-0"></span>**Az optikai meghajtó eltávolítása**

**VIGYÁZAT! A számítógép belsejében végzett munka el**ő**tt olvassa el figyelmesen a számítógéphez mellékelt biztonsági tudnivalókat és kövesse az alábbi fejezet utasításait: "Miel**ő**[tt elkezdene dolgozni a számítógép belsejében", 7.](#page-6-3) oldal. Miután befejezte a munkát a számítógép belsejében, kövesse a következ**ő fejezet utasításait: "Miután befejezte a munkát a számítógép belsejében", **9. [oldal.](#page-8-1) További biztonsági útmutatásokat a Megfelel**ő**ségi honlapon találhat, lásd: dell.com/regulatory\_compliance.**

#### <span id="page-15-1"></span>**El**ő**zetes tennivalók**

Az akkumulátor eltávolítása. Lásd: ["Az elem eltávolítása", 10.](#page-9-2) oldal.

### <span id="page-15-2"></span>**M**ű**velet**

<span id="page-15-3"></span>1 Húzza le a memóriamodul fedelét a számítógép aljáról.

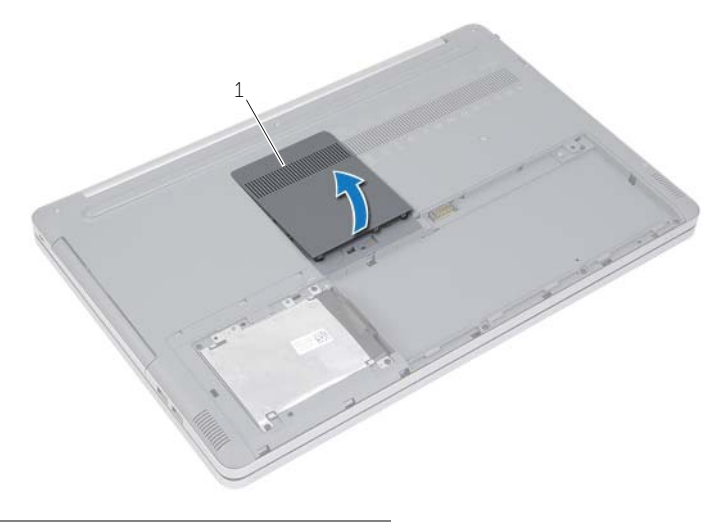

1 a memóriamodul fedele

- 2 Távolítsa el a csavarokat, amelyek az optikai meghajtó szerelyényt a számítógép aljához rögzítik.
- <span id="page-16-0"></span> Egy műanyag pálca használatával tolja ki az optikai meghajtó szerkezetet az optikai meghajtó rekeszéből.

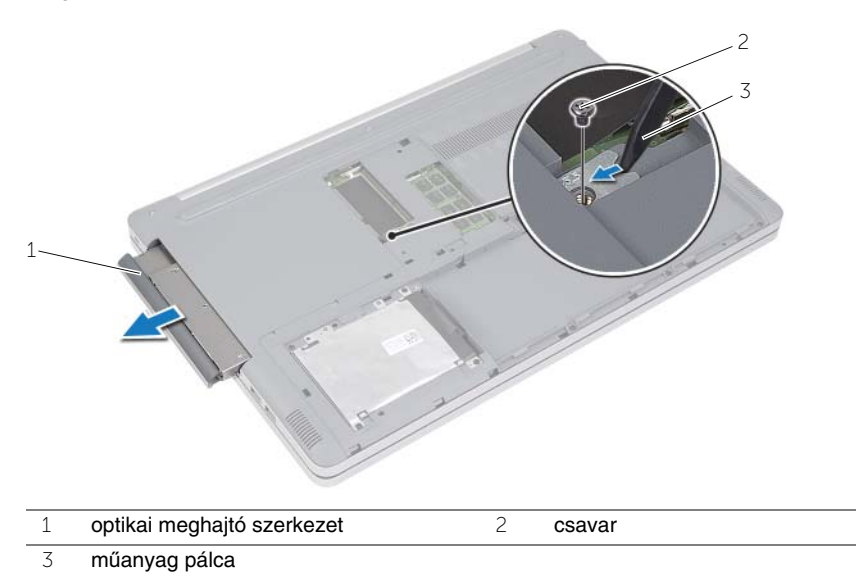

- Távolítsa el a csavarokat, amelyek az optikai meghajtó keretét az optikai meghajtóhoz rögzítik, majd távolítsa el az optikai meghajtó keretét.
- Óvatosan fejtse ki az optikai meghajtó előlapját, és távolítsa el az optikai meghajtót.

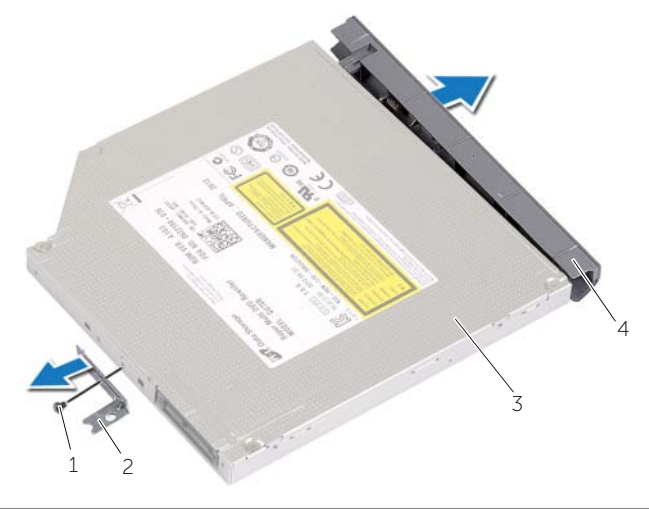

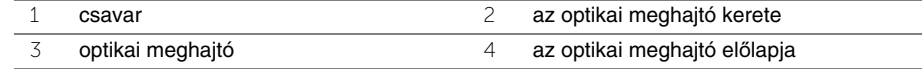

# <span id="page-17-5"></span><span id="page-17-0"></span>**Az optikai meghajtó visszahelyezése**

**VIGYÁZAT! A számítógép belsejében végzett munka el**ő**tt olvassa el figyelmesen a számítógéphez mellékelt biztonsági tudnivalókat és kövesse az alábbi fejezet utasításait: "Miel**ő**[tt elkezdene dolgozni a számítógép belsejében", 7.](#page-6-3) oldal. Miután befejezte a munkát a számítógép belsejében, kövesse a következ**ő fejezet utasításait: "Miután befejezte a munkát a számítógép belsejében", **9. [oldal.](#page-8-1) További biztonsági útmutatásokat a Megfelel**ő**ségi honlapon találhat, lásd: dell.com/regulatory\_compliance.**

#### <span id="page-17-1"></span>**M**ű**velet**

- 1 Csatlakoztassa az optikai meghajtó előlapját az optikai meghajtóra.
- 2 Illessze egymáshoz az optikai meghajtó keretének csavarhelyeit és az optikai meghajtó csavarhelyeit.
- 3 Helyezze vissza a csavarokat, amelyek az optikai meghajtó keretét az optikai meghajtóhoz rögzítik.
- <span id="page-17-3"></span>4 Csúsztassa vissza az optikai meghajtó szerkezetet az optikai meghajtó rekeszébe.
- <span id="page-17-4"></span>5 Tegye vissza a csavart, amely az optikai meghajtót a számítógép aljához rögzíti.
- 6 Helyezze vissza a memóriamodul fedelét.

#### <span id="page-17-2"></span>**Teend**ő**k utána**

Helyezze vissza az akkumulátort. Lásd: ["Az akkumulátor visszahelyezése", 12.](#page-11-2) oldal.

# <span id="page-18-5"></span><span id="page-18-0"></span>**A merevlemez-meghajtó eltávolítása**

**VIGYÁZAT! A számítógép belsejében végzett munka el**ő**tt olvassa el figyelmesen a számítógéphez mellékelt biztonsági tudnivalókat és kövesse az alábbi fejezet utasításait: "Miel**ő**[tt elkezdene dolgozni a számítógép belsejében", 7.](#page-6-3) oldal. Miután befejezte a munkát a számítógép belsejében, kövesse a következ**ő fejezet utasításait: "Miután befejezte a munkát a számítógép belsejében", **9. [oldal.](#page-8-1) További biztonsági útmutatásokat a Megfelel**ő**ségi honlapon találhat, lásd: dell.com/regulatory\_compliance.**

**FIGYELMEZTETÉS! Az adatvesztés megel**ő**zése érdekében ne távolítsa el a merevlemez-meghajtót, ha a számítógép bekapcsolt vagy alvó állapotban van.**

**FIGYELMEZTETÉS! A merevlemez-meghajtók rendkívül érzékenyek. Legyen óvatos a merevlemez-meghajtók kezelésekor.**

#### <span id="page-18-1"></span>**El**ő**zetes tennivalók**

<span id="page-18-2"></span>Az akkumulátor eltávolítása. Lásd: ["Az elem eltávolítása", 10.](#page-9-2) oldal.

- <span id="page-18-3"></span>1 Távolítsa el a merevlemez-meghajtót a számítógép aljához rögzítő csavarokat.
- <span id="page-18-4"></span>2 A húzófül használatával emelje meg a merevlemez-meghajtó szerkezetet.
- 3 Csatlakoztassa le a merevlemez-meghajtó kábelét, és emelje le a merevlemez-meghajtó szerkezetet a számítógép aljáról.

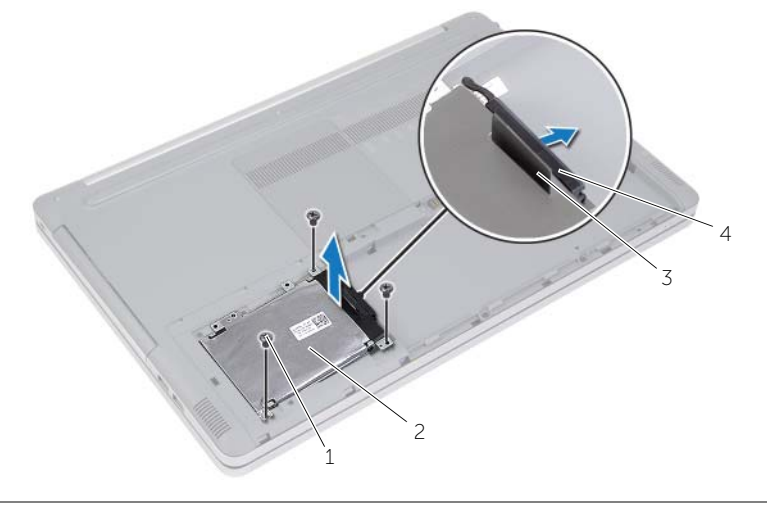

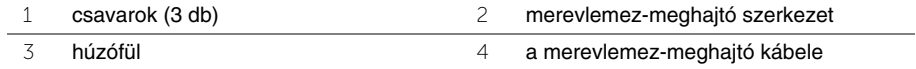

- Távolítsa el a merevlemez-meghajtó keretét a merevlemez-meghajtó szerkezethez rögzítő csavarokat.
- A húzófül használatával a merevlemez-meghajtó keretet emelje le a merevlemez-meghajtóról.

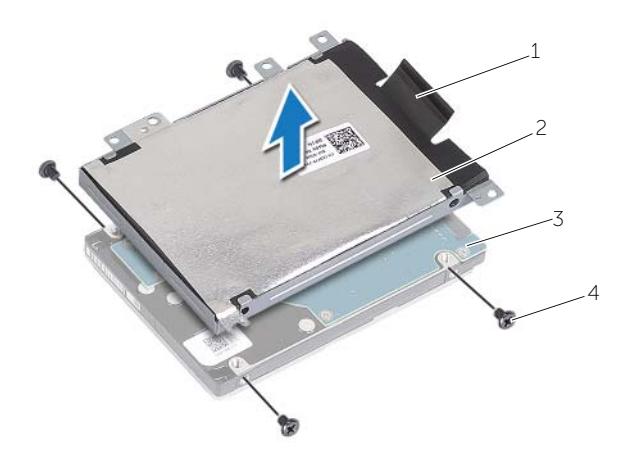

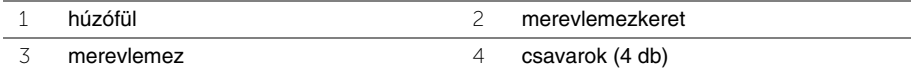

### <span id="page-20-5"></span><span id="page-20-0"></span>**A merevlemez-meghajtó visszahelyezése**

**VIGYÁZAT! A számítógép belsejében végzett munka el**ő**tt olvassa el figyelmesen a számítógéphez mellékelt biztonsági tudnivalókat és kövesse az alábbi fejezet utasításait: "Miel**ő**[tt elkezdene dolgozni a számítógép belsejében", 7.](#page-6-3) oldal. Miután befejezte a munkát a számítógép belsejében, kövesse a következ**ő fejezet utasításait: "Miután befejezte a munkát a számítógép belsejében", **9. [oldal.](#page-8-1) További biztonsági útmutatásokat a Megfelel**ő**ségi honlapon találhat, lásd: dell.com/regulatory\_compliance.**

**FIGYELMEZTETÉS! A merevlemez-meghajtók rendkívül érzékenyek. Legyen óvatos a merevlemez-meghajtók kezelésekor.**

#### <span id="page-20-1"></span>**M**ű**velet**

- 1 Igazítsa egymáshoz a merevlemez-meghajtó keretének csavarhelyeit és a merevlemez- meghajtón lévő csavarhelyeket.
- 2 Helyezze vissza a merevlemez-meghajtót a kerethez rögzítő csavarokat.
- <span id="page-20-3"></span>3 Csatlakoztassa a merevlemez-meghajtó kábelét a meghajtó szerkezetre.
- 4 Helyezze a merevlemez-meghajtó szerkezetet a számítógép aljára, majd csúsztassa helyére a merevlemez-meghajtó szerkezetet.
- <span id="page-20-4"></span>5 Helyezze vissza a három csavart, amely a merevlemez-meghajtó szerkezetet a számítógép aljához rögzíti.

### <span id="page-20-2"></span>**Teend**ő**k utána**

Helyezze vissza az akkumulátort. Lásd: ["Az akkumulátor visszahelyezése", 12.](#page-11-2) oldal.

# <span id="page-21-3"></span><span id="page-21-0"></span>**A billenty**ű**zet eltávolítása**

**VIGYÁZAT! A számítógép belsejében végzett munka el**ő**tt olvassa el figyelmesen a számítógéphez mellékelt biztonsági tudnivalókat és kövesse az alábbi fejezet utasításait: "Miel**ő**[tt elkezdene dolgozni a számítógép belsejében", 7.](#page-6-3) oldal. Miután befejezte a munkát a számítógép belsejében, kövesse a következ**ő fejezet utasításait: "Miután befejezte a munkát a számítógép belsejében", **9. [oldal.](#page-8-1) További biztonsági útmutatásokat a Megfelel**ő**ségi honlapon találhat, lásd: dell.com/regulatory\_compliance.**

### <span id="page-21-1"></span>**El**ő**zetes tennivalók**

Az akkumulátor eltávolítása. Lásd: ["Az elem eltávolítása", 10.](#page-9-2) oldal.

### <span id="page-21-2"></span>**M**ű**velet**

1 Húzza ki a memóriamodul fedelét a számítógép aljából.

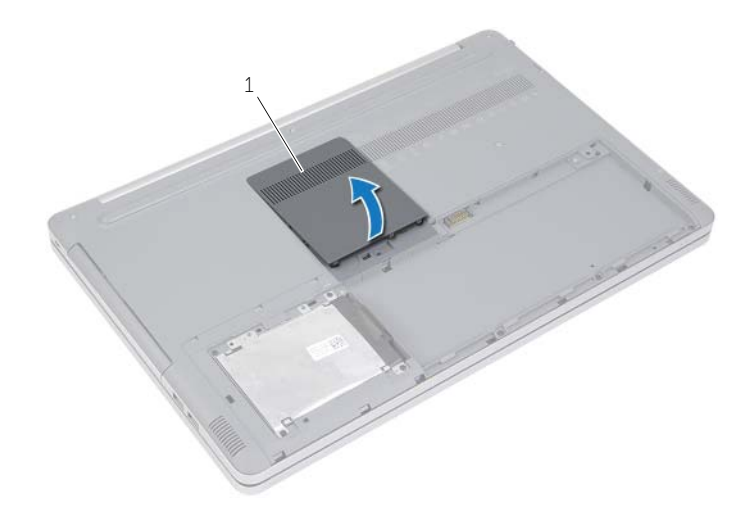

1 a memóriamodul fedele

Távolítsa el a csavart, amely a billentyűzetet a számítógép aljához rögzíti.

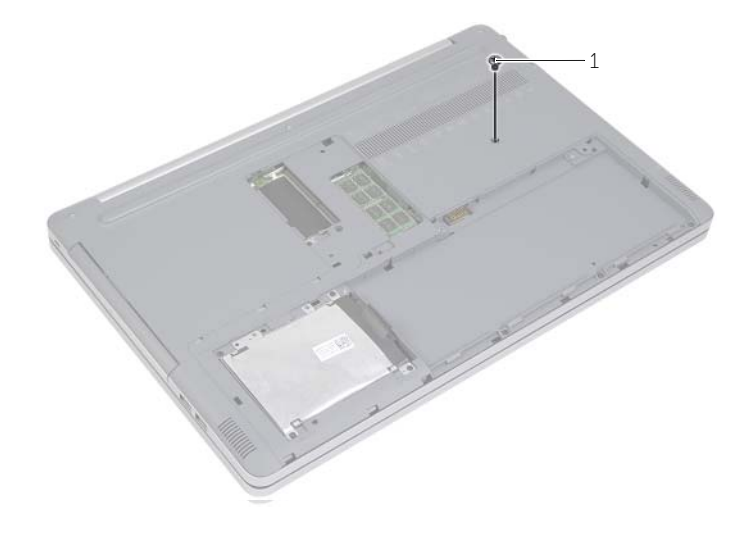

csavar

- Fordítsa a számítógépet fejjel lefelé.
- Egy műanyag pálca segítségével óvatosan oldja ki a billentyűzetet a csuklótámasz szerkezet füleiből.

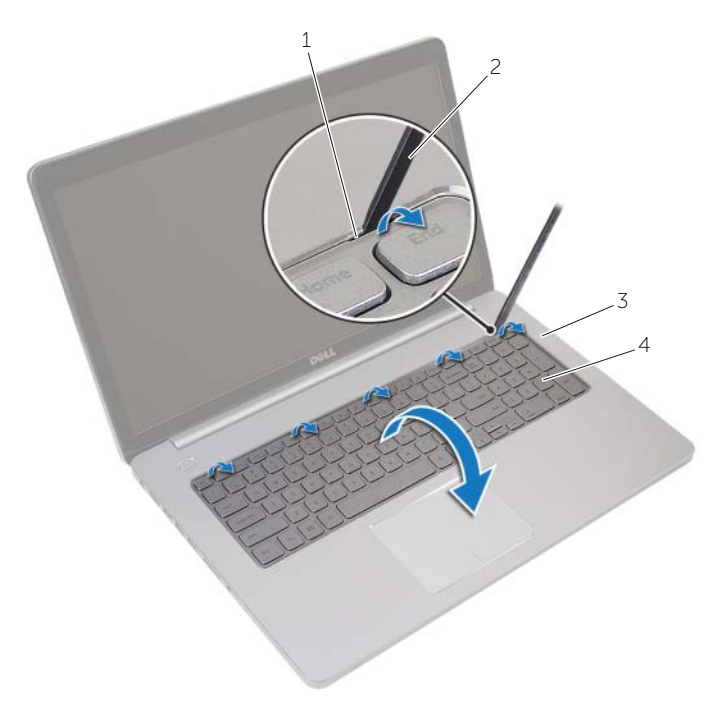

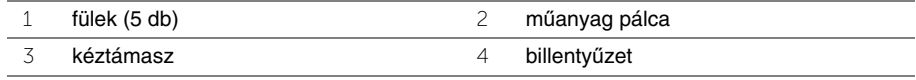

- Fordítsa fel óvatosan a billentyűzetet, és tegye a csuklótámaszra.
- Emelje fel a reteszt, és válassza le a billentyűzet kábelét az alaplapról.
- Emelje fel a reteszt, és válassza le a billentyűzet háttérvilágításának kábelét az alaplapról.
- Emelje le a billentyűzetet a csuklótámaszról.

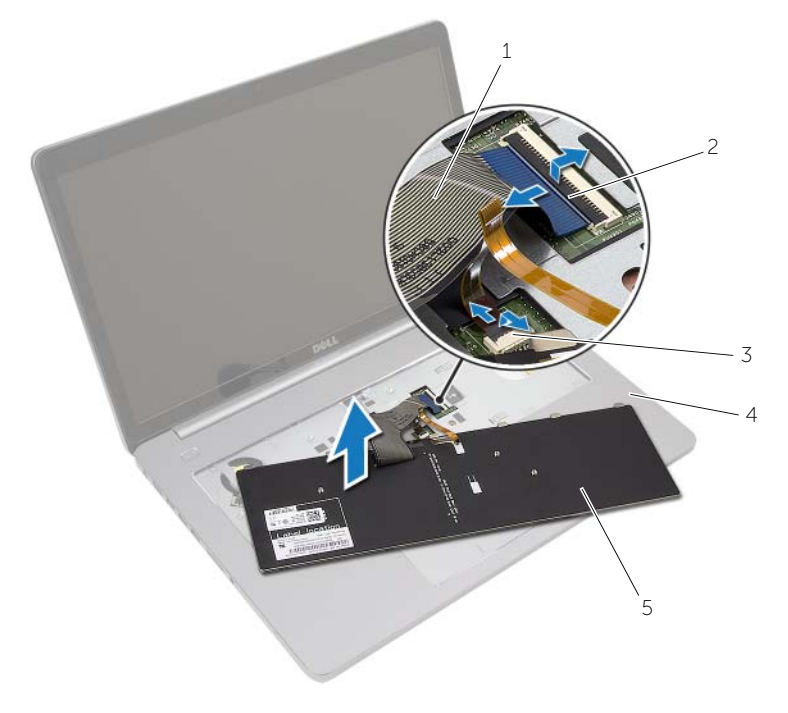

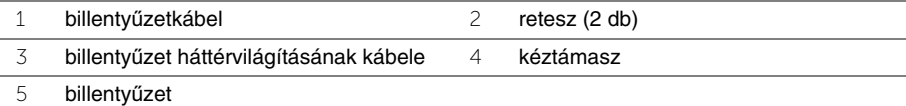

# <span id="page-25-3"></span><span id="page-25-0"></span>**A billenty**ű**zet visszahelyezése**

**VIGYÁZAT! A számítógép belsejében végzett munka el**ő**tt olvassa el figyelmesen a számítógéphez mellékelt biztonsági tudnivalókat és kövesse az alábbi fejezet utasításait: "Miel**ő**[tt elkezdene dolgozni a számítógép belsejében", 7.](#page-6-3) oldal. Miután befejezte a munkát a számítógép belsejében, kövesse a következ**ő fejezet utasításait: "Miután befejezte a munkát a számítógép belsejében", **9. [oldal.](#page-8-1) További biztonsági útmutatásokat a Megfelel**ő**ségi honlapon találhat, lásd: dell.com/regulatory\_compliance.**

#### <span id="page-25-1"></span>**M**ű**velet**

- 1 Csúsztassa a billentyűzet kábelét a billentyűzet háttérvilágításának csatlakozójába, és a kábel rögzítéséhez nyomja le a reteszt.
- 2 Csúsztassa a billentyűzet kábelét a billentyűzet kábelének csatlakozójába, és a kábel rögzítéséhez nyomja le a reteszt.
- 3 A billentyűzeten található füleket csúsztassa be a csuklótámaszon található nyílásokba, és pattintsa a billentyűzetet a csuklótámaszra.
- 4 Helyezze vissza a csavarokat, amelyek a billentyűzetet a számítógép aljához rögzítik.
- 5 Fordítsa fel a számítógépet, és tegye vissza a csavarokat, amelyek a billentyűzetet a számítógép aljához rögzítik.
- 6 Helyezze vissza a memóriamodul fedelét.

### <span id="page-25-2"></span>**Teend**ő**k utána**

Helyezze vissza az akkumulátort. Lásd: ["Az akkumulátor visszahelyezése", 12.](#page-11-2) oldal.

# <span id="page-26-3"></span><span id="page-26-0"></span>**Az alsó burkolat eltávolítása**

**VIGYÁZAT! A számítógép belsejében végzett munka el**ő**tt olvassa el figyelmesen a számítógéphez mellékelt biztonsági tudnivalókat és kövesse az alábbi fejezet utasításait: "Miel**ő**[tt elkezdene dolgozni a számítógép belsejében", 7.](#page-6-3) oldal. Miután befejezte a munkát a számítógép belsejében, kövesse a következ**ő fejezet utasításait: "Miután befejezte a munkát a számítógép belsejében", **9. [oldal.](#page-8-1) További biztonsági útmutatásokat a Megfelel**ő**ségi honlapon találhat, lásd: dell.com/regulatory\_compliance.**

### <span id="page-26-1"></span>**El**ő**zetes tennivalók**

- 1 Az akkumulátor eltávolítása. Lásd: ["Az elem eltávolítása", 10.](#page-9-2) oldal.
- 2 Kövesse a 1. [lépés](#page-15-3)  3. [lépés](#page-16-0) utasításait (lásd: "Az optikai meghajtó eltávolítása", 16. [oldal\)](#page-15-4).
- 3 Kövesse a 1. [lépés](#page-18-3) 3. [lépés](#page-18-4) utasításait (lásd: ["A merevlemez-meghajtó eltávolítása",](#page-18-5)  19. [oldal\)](#page-18-5).
- 4 Távolítsa el a billentyűzetet. Lásd: "A billentyű[zet eltávolítása", 22.](#page-21-3) oldal.

#### <span id="page-26-2"></span>**M**ű**velet**

1 Távolítsa el az alap burkolatot a számítógép aljához rögzítő csavarokat.

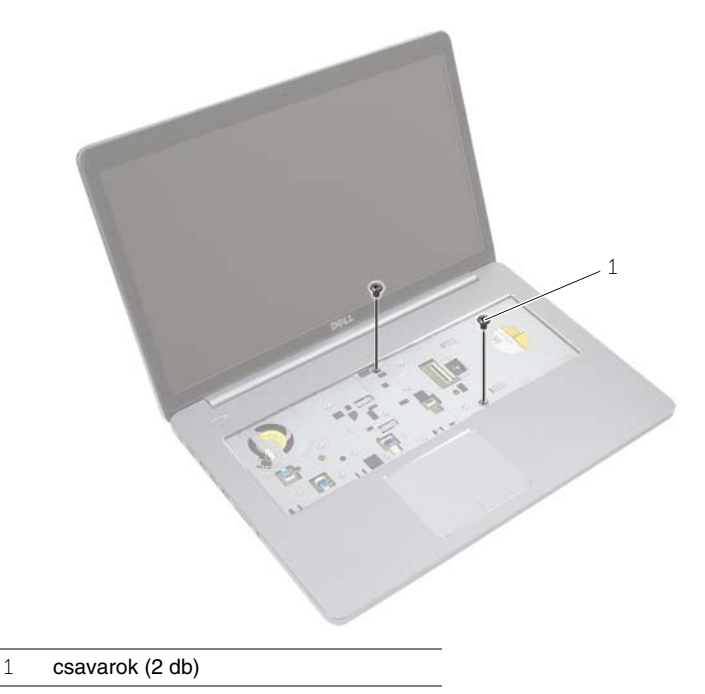

 Fordítsa meg a számítógépet, és távolítsa el a csavarokat, amelyek az alap burkolatot a számítógép aljához rögzítik.

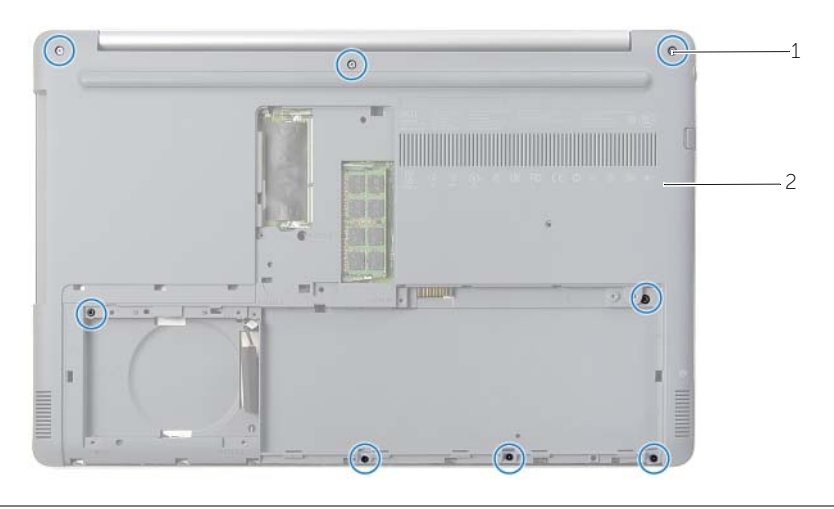

- 1 csavarok (8 db) 2 alsó burkolat
- Húzza le az alap burkolatot a számítógép aljáról.

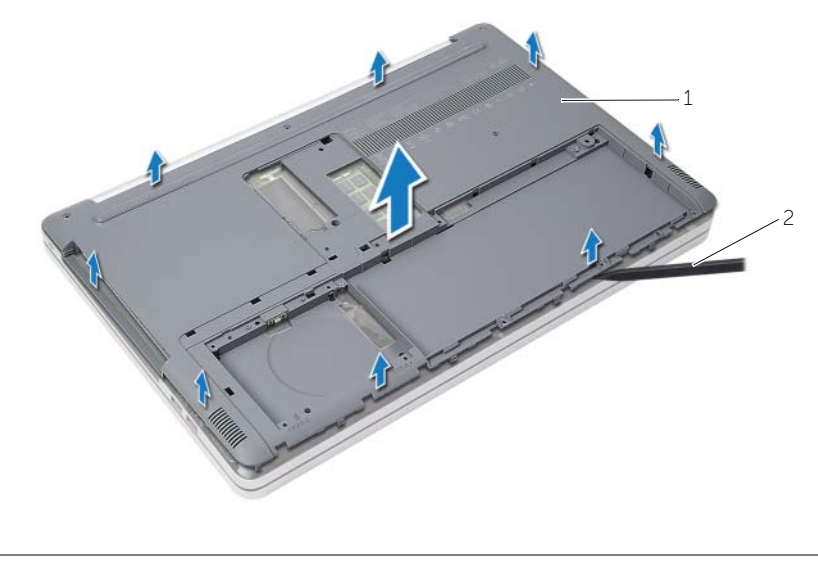

alsó burkolat 2 műanyag pálca

### <span id="page-28-3"></span><span id="page-28-0"></span>**Az alsó burkolat visszahelyezése**

**VIGYÁZAT! A számítógép belsejében végzett munka el**ő**tt olvassa el figyelmesen a számítógéphez mellékelt biztonsági tudnivalókat és kövesse az alábbi fejezet utasításait: "Miel**ő**[tt elkezdene dolgozni a számítógép belsejében", 7.](#page-6-3) oldal. Miután befejezte a munkát a számítógép belsejében, kövesse a következ**ő fejezet utasításait: "Miután befejezte a munkát a számítógép belsejében", **9. [oldal.](#page-8-1) További biztonsági útmutatásokat a Megfelel**ő**ségi honlapon találhat, lásd: dell.com/regulatory\_compliance.**

#### <span id="page-28-1"></span>**M**ű**velet**

- 1 Helyezze az alap burkolatot a számítógép aljára és pattintsa a helyére.
- <span id="page-28-2"></span>2 Helyezze vissza az alap burkolatot a számítógép aljához rögzítő csavarokat.

- 1 Helyezze vissza a billentyűzetet. Lásd "A billentyű[zet visszahelyezése", 26.](#page-25-3) oldal.
- 2 Kövesse a 4. [lépés](#page-17-3) 6. [lépés](#page-17-4) utasításait (lásd: ["Az optikai meghajtó visszahelyezése",](#page-17-5)  18. [oldal](#page-17-5)).
- 3 Kövesse a 3. [lépés](#page-20-3)  5. [lépés](#page-20-4) utasításait (lásd: ["A merevlemez-meghajtó](#page-20-5)  [visszahelyezése", 21.](#page-20-5) oldal).
- 4 Helyezze vissza az optikai-meghajtó szerkezetet. Lásd: "Az optikai meghajtó [visszahelyezése", 18.](#page-17-5) oldal.
- 5 Helyezze vissza az akkumulátort. Lásd: ["Az akkumulátor visszahelyezése", 12.](#page-11-2) oldal.

# <span id="page-29-3"></span><span id="page-29-0"></span>**A gombelem eltávolítása**

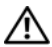

**VIGYÁZAT! A számítógép belsejében végzett munka el**ő**tt olvassa el figyelmesen a számítógéphez mellékelt biztonsági tudnivalókat és kövesse az alábbi fejezet utasításait: "Miel**ő**[tt elkezdene dolgozni a számítógép belsejében", 7.](#page-6-3) oldal. Miután befejezte a munkát a számítógép belsejében, kövesse a következ**ő fejezet utasításait: "Miután befejezte a munkát a számítógép belsejében", **9. [oldal.](#page-8-1) További biztonsági útmutatásokat a Megfelel**ő**ségi honlapon találhat, lásd: dell.com/regulatory\_compliance.**

**FIGYELMEZTETÉS! A gombelem eltávolításával visszaállítja az alapértelmezett BIOS beállításokat. Ajánlott, hogy a gombelem eltávolítása el**ő**tt jegyezze fel a BIOS beállításait.**

#### <span id="page-29-1"></span>**El**ő**zetes tennivalók**

- 1 Az akkumulátor eltávolítása. Lásd: ["Az elem eltávolítása", 10.](#page-9-2) oldal.
- 2 Távolítsa el az optikai-meghajtó szerkezetet. Lásd: "Az optikai meghajtó eltávolítása", 16. [oldal.](#page-15-4)
- 3 Távolítsa el a merevlemez-meghajtó szerkezetet. Lásd: "A merevlemez-meghajtó [eltávolítása", 19.](#page-18-5) oldal.
- 4 Távolítsa el a billentyűzetet. Lásd: "A billentyű[zet eltávolítása", 22.](#page-21-3) oldal.
- 5 Távolítsa el az alap burkolatát. Lásd: ["Az alsó burkolat eltávolítása", 27.](#page-26-3) oldal.

#### <span id="page-29-2"></span>**M**ű**velet**

Egy műanyag pálca segítségével óvatosan fejtse ki a gombelemet az alaplapon található aljzatból.

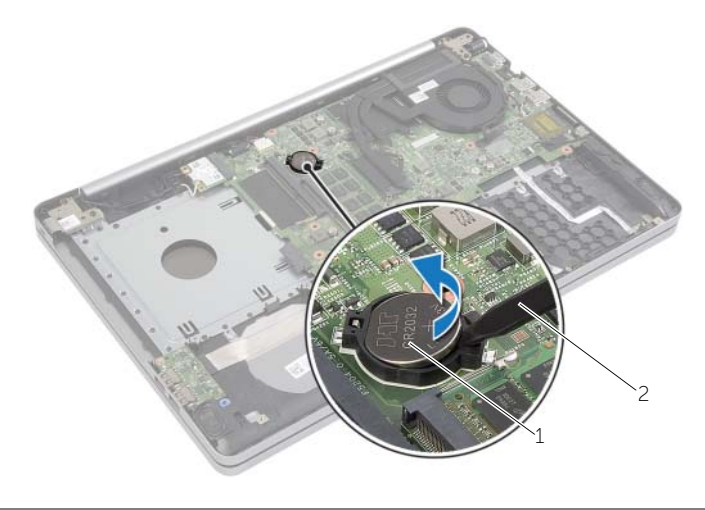

1 gombelem 2 műanyag pálca

# <span id="page-30-3"></span><span id="page-30-0"></span>**A gombelem visszahelyezése**

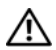

**VIGYÁZAT! A számítógép belsejében végzett munka el**ő**tt olvassa el figyelmesen a számítógéphez mellékelt biztonsági tudnivalókat és kövesse az alábbi fejezet utasításait: "Miel**ő**[tt elkezdene dolgozni a számítógép belsejében", 7.](#page-6-3) oldal. Miután befejezte a munkát a számítógép belsejében, kövesse a következ**ő fejezet utasításait: "Miután befejezte a munkát a számítógép belsejében", **9. [oldal.](#page-8-1) További biztonsági útmutatásokat a Megfelel**ő**ségi honlapon találhat, lásd: dell.com/regulatory\_compliance.**

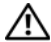

**VIGYÁZAT! Ha nem megfelel**ő**en helyezi be, az elem felrobbanhat. Az elemet csak azonos vagy megfelel**ő **típusúra cserélje. A használt elemeket az elem gyártójának utasításai szerint helyezze hulladéklerakóba.**

#### <span id="page-30-1"></span>**M**ű**velet**

<span id="page-30-2"></span>Helyezze a gombelemet pozitív oldalával fölfelé az alaplapon található aljzatba.

- 1 Helyezze vissza az alap burkolatot. Lásd: ["Az alsó burkolat visszahelyezése", 29.](#page-28-3) oldal.
- 2 Helyezze vissza a billentyűzetet. Lásd: "A billentyű[zet visszahelyezése", 26.](#page-25-3) oldal.
- 3 Helyezze vissza a merevlemez-meghajtó szerkezetet. Lásd: ["A merevlemez-meghajtó](#page-20-5)  [visszahelyezése", 21.](#page-20-5) oldal.
- 4 Helyezze vissza az optikai meghajtó szerkezetet. Lásd: "Az optikai meghajtó [visszahelyezése", 18.](#page-17-5) oldal.
- 5 Helyezze vissza az akkumulátort. Lásd: ["Az akkumulátor visszahelyezése", 12.](#page-11-2) oldal.

# <span id="page-31-3"></span><span id="page-31-0"></span>**A vezeték nélküli kártya eltávolítása**

**VIGYÁZAT! A számítógép belsejében végzett munka el**ő**tt olvassa el figyelmesen a számítógéphez mellékelt biztonsági tudnivalókat és kövesse az alábbi fejezet utasításait: "Miel**ő**[tt elkezdene dolgozni a számítógép belsejében", 7.](#page-6-3) oldal. Miután befejezte a munkát a számítógép belsejében, kövesse a következ**ő fejezet utasításait: "Miután befejezte a munkát a számítógép belsejében", **9. [oldal.](#page-8-1) További biztonsági útmutatásokat a Megfelel**ő**ségi honlapon találhat, lásd: dell.com/regulatory\_compliance.**

### <span id="page-31-1"></span>**El**ő**zetes tennivalók**

- 1 Az akkumulátor eltávolítása. Lásd: ["Az elem eltávolítása", 10.](#page-9-2) oldal.
- 2 Távolítsa el az optikai-meghajtó szerkezetet. Lásd: "Az optikai meghajtó eltávolítása", 16. [oldal.](#page-15-4)
- 3 Távolítsa el a merevlemez-meghajtó szerkezetet. Lásd: "A merevlemez-meghajtó [eltávolítása", 19.](#page-18-5) oldal.
- 4 Távolítsa el a billentyűzetet. Lásd: "A billentyű[zet eltávolítása", 22.](#page-21-3) oldal.
- <span id="page-31-2"></span>5 Távolítsa el az alap burkolatát. Lásd: ["Az alsó burkolat eltávolítása", 27.](#page-26-3) oldal.

- 1 Csatlakoztassa le az antennakábeleket a vezeték nélküli Mini-Card kártyáról.
- 2 Nyomja meg a fület, hogy kioldja a vezeték nélküli kártyát.
- 3 Csúsztassa le és távolítsa el a vezeték nélküli kártyát a Mini-Card csatlakozóról.

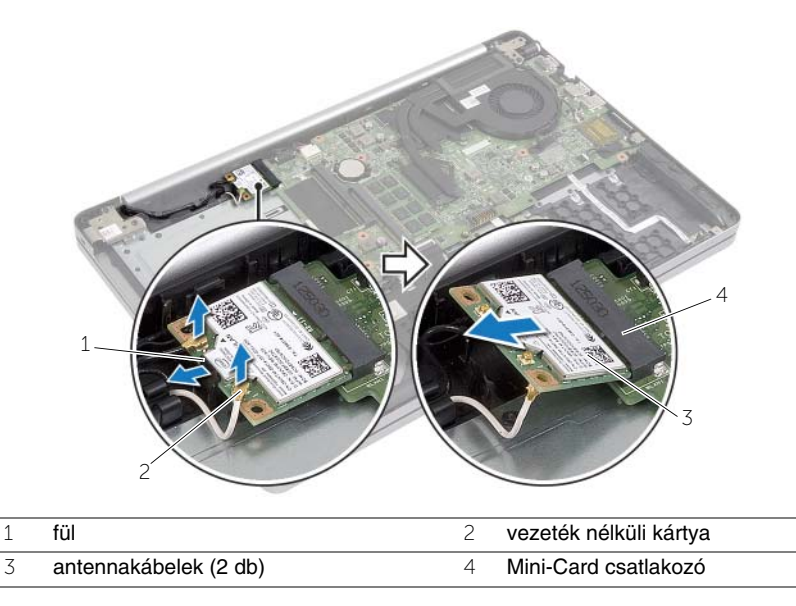

### <span id="page-32-3"></span><span id="page-32-0"></span>**A vezeték nélküli kártya cseréje**

**VIGYÁZAT! A számítógép belsejében végzett munka el**ő**tt olvassa el figyelmesen a számítógéphez mellékelt biztonsági tudnivalókat és kövesse az alábbi fejezet utasításait: "Miel**ő**[tt elkezdene dolgozni a számítógép belsejében", 7.](#page-6-3) oldal. Miután befejezte a munkát a számítógép belsejében, kövesse a következ**ő fejezet utasításait: "Miután befejezte a munkát a számítógép belsejében", **9. [oldal.](#page-8-1) További biztonsági útmutatásokat a Megfelel**ő**ségi honlapon találhat, lásd: dell.com/regulatory\_compliance.**

#### <span id="page-32-1"></span>**M**ű**velet**

**FIGYELMEZTETÉS! A vezeték nélküli Mini-Card kártya sérülésének elkerülése érdekében gy**ő**z**ő**djön meg arról, hogy nincsenek kábelek a kártya alatt.**

- 1 Illessze a vezeték nélküli kártya aljának bemetszését a vezeték nélküli Mini-Card kártya csatlakozóján lévő fülhöz.
- 2 A vezeték nélküli kártyát megdöntve helyezze a Mini-Card kártya csatlakozójába.
- 3 Nyomja le a vezeték nélküli kártya másik végét, hogy a fülbe rögzítse azt.
- 4 Csatlakoztassa az antennakábeleket a vezeték nélküli kártyához.

A következő táblázat tartalmazza a számítógép által támogatott vezeték nélküli kártyák antennakábeleinek színkódját.

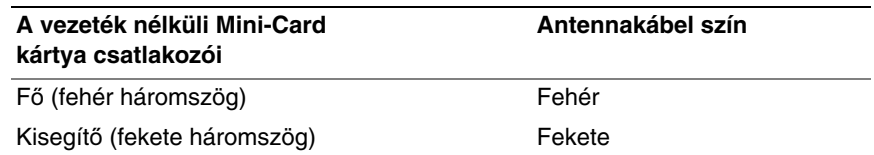

- <span id="page-32-2"></span>1 Helyezze vissza az alap burkolatot. Lásd: ["Az alsó burkolat visszahelyezése", 29.](#page-28-3) oldal.
- 2 Helyezze vissza a billentyűzetet. Lásd: "A billentyű[zet visszahelyezése", 26.](#page-25-3) oldal.
- 3 Helyezze vissza a merevlemez-meghajtó szerkezetet. Lásd: ["A merevlemez-meghajtó](#page-20-5)  [visszahelyezése", 21.](#page-20-5) oldal.
- 4 Helyezze vissza az optikai-meghajtó szerkezetet. Lásd: "Az optikai meghajtó [visszahelyezése", 18.](#page-17-5) oldal.
- 5 Helyezze vissza az akkumulátort. Lásd: ["Az akkumulátor visszahelyezése", 12.](#page-11-2) oldal.

# <span id="page-33-3"></span><span id="page-33-0"></span>**A h**ű**t**ő**egység kiszerelése**

**VIGYÁZAT! A számítógép belsejében végzett munka el**ő**tt olvassa el figyelmesen a számítógéphez mellékelt biztonsági tudnivalókat és kövesse az alábbi fejezet utasításait: "Miel**ő**[tt elkezdene dolgozni a számítógép belsejében", 7.](#page-6-3) oldal. Miután befejezte a munkát a számítógép belsejében, kövesse a következ**ő fejezet utasításait: "Miután befejezte a munkát a számítógép belsejében", **9. [oldal.](#page-8-1) További biztonsági útmutatásokat a Megfelel**ő**ségi honlapon találhat, lásd: dell.com/regulatory\_compliance.**

### <span id="page-33-1"></span>**El**ő**zetes tennivalók**

- 1 Az akkumulátor eltávolítása. Lásd: ["Az elem eltávolítása", 10.](#page-9-2) oldal.
- 2 Távolítsa el az optikai meghajtót. Lásd: ["Az optikai meghajtó eltávolítása", 16.](#page-15-4) oldal.
- 3 Távolítsa le a merevlemez-meghajtót. Lásd: ["A merevlemez-meghajtó eltávolítása",](#page-18-5)  19. [oldal.](#page-18-5)
- 4 Távolítsa el a billentyűzetet. Lásd: "A billentyű[zet eltávolítása", 22.](#page-21-3) oldal.
- <span id="page-33-2"></span>5 Távolítsa el az alap burkolatát. Lásd: ["Az alsó burkolat eltávolítása", 27.](#page-26-3) oldal.

- 1 Húzza le a ragasztószalagot a kijelzőkábel csatlakozójáról.
- 2 Emelie fel a reteszt, és csatlakoztassa le a kijelzőkábelt az alaplapról.
- 3 Ne feledkezzen meg az átvezetésről, és távolítsa el a kijelzőkábelt a ventilátoron lévő kábelvezetőiből.

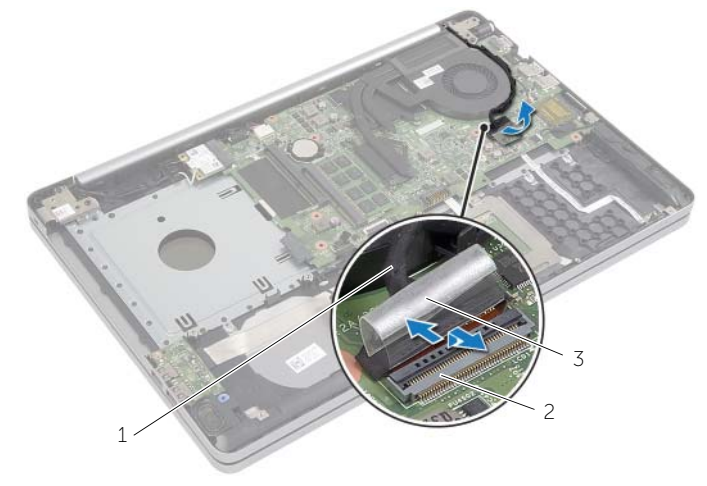

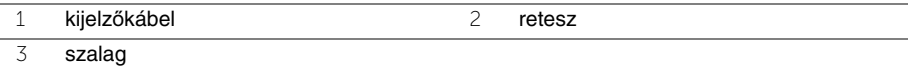

- Csatolja le a ventilátor kábelét az alaplapról.
- Egymás után (a hűtőegységen jelölt sorrendben) lazítsa ki a hűtőegységet az alaplaphoz rögzítő elveszíthetetlen csavarokat.
- Emelje le a hűtőegységet az alaplapról.

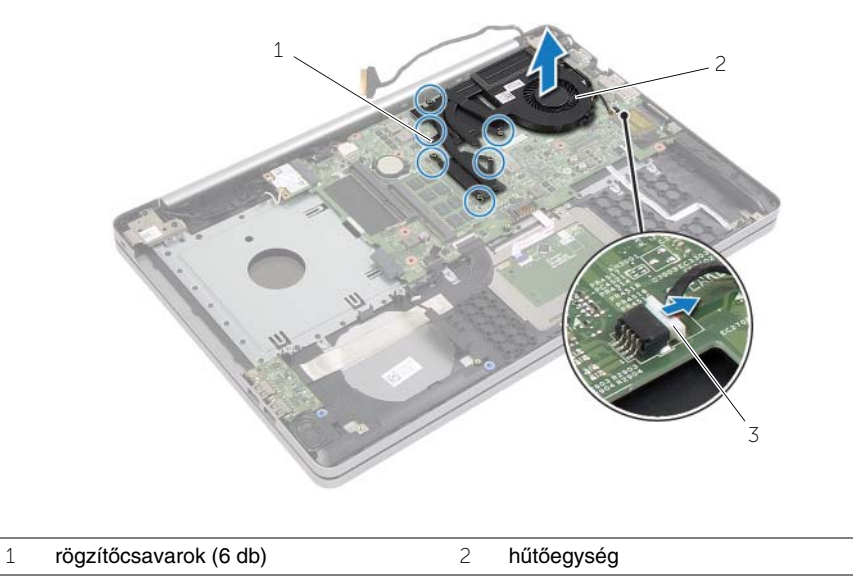

ventilátorkábel

# <span id="page-35-3"></span><span id="page-35-0"></span>**A h**ű**t**ő**egység visszahelyezése**

**VIGYÁZAT! A számítógép belsejében végzett munka el**ő**tt olvassa el figyelmesen a számítógéphez mellékelt biztonsági tudnivalókat és kövesse az alábbi fejezet utasításait: "Miel**ő**[tt elkezdene dolgozni a számítógép belsejében", 7.](#page-6-3) oldal. Miután befejezte a munkát a számítógép belsejében, kövesse a következ**ő fejezet utasításait: "Miután befejezte a munkát a számítógép belsejében", **9. [oldal.](#page-8-1) További biztonsági útmutatásokat a Megfelel**ő**ségi honlapon találhat, lásd: dell.com/regulatory\_compliance.**

#### <span id="page-35-1"></span>**M**ű**velet**

- 1 Illessze a hűtőegységen lévő csavarokat az alaplapon található csavarhelyekhez.
- 2 Húzza meg az elveszíthetetlen csavarokat, amelyek a hűtőegységet erősítik hozzá az alaplaphoz.
- 3 Csatlakoztassa a ventilátorkábelt az alaplaphoz.
- 4 Csatlakoztassa a kijelzőkábelt az alaplapra.
- 5 Vezesse át a kijelzőkábelt a ventilátoron lévő kábelvezetőjén.

- <span id="page-35-2"></span>1 Helyezze vissza az alap burkolatot. Lásd: ["Az alsó burkolat visszahelyezése", 29.](#page-28-3) oldal.
- 2 Helyezze vissza a billentyűzetet. Lásd: "A billentyű[zet visszahelyezése", 26.](#page-25-3) oldal.
- 3 Helyezze vissza a merevlemez-meghajtót. Lásd: "A merevlemez-meghajtó [visszahelyezése", 21.](#page-20-5) oldal.
- 4 Helyezze vissza az optikai meghajtót. Lásd: ["Az optikai meghajtó visszahelyezése",](#page-17-5)  18. [oldal.](#page-17-5)
- 5 Helyezze vissza az akkumulátort. Lásd: ["Az akkumulátor visszahelyezése", 12.](#page-11-2) oldal.

# <span id="page-36-3"></span><span id="page-36-0"></span>**Az USB kártya eltávolítása**

**VIGYÁZAT! A számítógép belsejében végzett munka el**ő**tt olvassa el figyelmesen a számítógéphez mellékelt biztonsági tudnivalókat és kövesse az alábbi fejezet utasításait: "Miel**ő**[tt elkezdene dolgozni a számítógép belsejében", 7.](#page-6-3) oldal. Miután befejezte a munkát a számítógép belsejében, kövesse a következ**ő fejezet utasításait: "Miután befejezte a munkát a számítógép belsejében", **9. [oldal.](#page-8-1) További biztonsági útmutatásokat a Megfelel**ő**ségi honlapon találhat, lásd: dell.com/regulatory\_compliance.**

#### <span id="page-36-1"></span>**El**ő**zetes tennivalók**

- 1 Az akkumulátor eltávolítása. Lásd: ["Az elem eltávolítása", 10.](#page-9-2) oldal.
- 2 Távolítsa el az optikai-meghajtó szerkezetet. Lásd: "Az optikai meghajtó eltávolítása", 16. [oldal.](#page-15-4)
- 3 Távolítsa el a merevlemez-meghajtó szerkezetet. Lásd: "A merevlemez-meghajtó [eltávolítása", 19.](#page-18-5) oldal.
- 4 Távolítsa el a billentyűzetet. Lásd: "A billentyű[zet eltávolítása", 22.](#page-21-3) oldal.
- <span id="page-36-2"></span>5 Távolítsa el az alap burkolatát. Lásd: ["Az alsó burkolat eltávolítása", 27.](#page-26-3) oldal.

- 1 Távolítsa el a csavarokat, amelyek az USB-kártyát a számítógép aljához rögzítik.
- 2 Fordítsa fel az USB kártyát, és húzza le a ragasztószalagot az USB kártya kábeléről.
- 3 Emelje fel a csatlakozóreteszt, és csatlakoztassa le az USB kártya kábelét az USB kártyáról.

Emelje ki az USB kártyát a számítógépből.

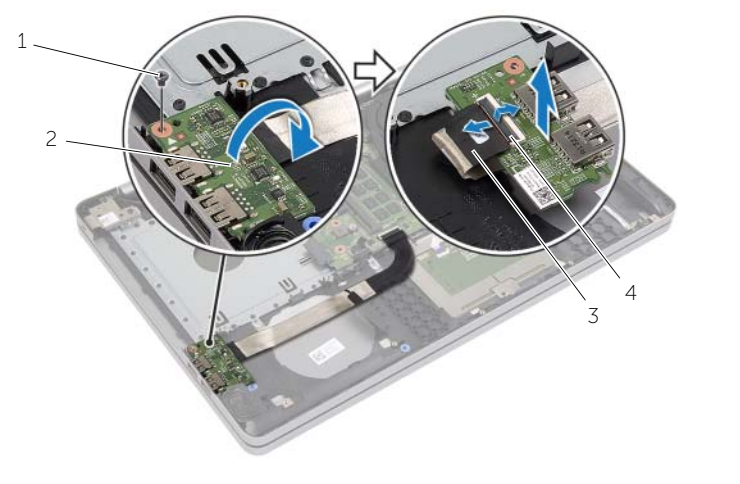

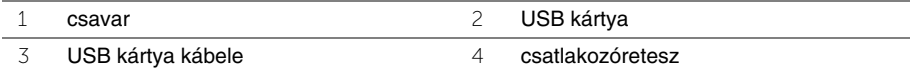

# <span id="page-38-3"></span><span id="page-38-0"></span>**Az USB kártya visszahelyezése**

**VIGYÁZAT! A számítógép belsejében végzett munka el**ő**tt olvassa el figyelmesen a számítógéphez mellékelt biztonsági tudnivalókat és kövesse az alábbi fejezet utasításait: "Miel**ő**[tt elkezdene dolgozni a számítógép belsejében", 7.](#page-6-3) oldal. Miután befejezte a munkát a számítógép belsejében, kövesse a következ**ő fejezet utasításait: "Miután befejezte a munkát a számítógép belsejében", **9. [oldal.](#page-8-1) További biztonsági útmutatásokat a Megfelel**ő**ségi honlapon találhat, lásd: dell.com/regulatory\_compliance.**

#### <span id="page-38-1"></span>**M**ű**velet**

- 1 Csatlakoztassa az USB kártya kábelét az USB kártyához, majd a kábel rögzítéséhez nyomja le a reteszt.
- 2 Ragassza át a szalaggal az USB kártya kábelét.
- 3 A számítógép alján található illesztési jelek segítségével illessze a helyére az USB kártyát.
- <span id="page-38-2"></span>4 Helyezze vissza a csavarokat, amelyek az USB-kártyát a számítógép aljához rögzítik.

- 1 Helyezze vissza az alap burkolatot. Lásd: ["Az alsó burkolat visszahelyezése", 29.](#page-28-3) oldal.
- 2 Helyezze vissza a billentyűzetet. Lásd: "A billentyű[zet visszahelyezése", 26.](#page-25-3) oldal.
- 3 Helyezze vissza a merevlemez-meghajtó szerkezetet. Lásd: ["A merevlemez-meghajtó](#page-20-5)  [visszahelyezése", 21.](#page-20-5) oldal.
- 4 Helyezze vissza az optikai-meghajtó szerkezetet. Lásd: ["Az optikai meghajtó](#page-17-5)  [visszahelyezése", 18.](#page-17-5) oldal.
- 5 Helyezze vissza az akkumulátort. Lásd: ["Az akkumulátor visszahelyezése", 12.](#page-11-2) oldal.

# <span id="page-39-3"></span><span id="page-39-0"></span>**A hangszórók eltávolítása**

**VIGYÁZAT! A számítógép belsejében végzett munka el**ő**tt olvassa el a számítógép mellé kapott biztonsági tájékoztatót, és kövesse az itt található lépéseket: ["Miel](#page-6-3)**ő**tt [elkezdene dolgozni a számítógép belsejében", 7.](#page-6-3) oldal. Miután befejezte a munkát a számítógép belsejében, kövesse a következ**ő **fejezet utasításait: ["Miután](#page-8-1)  [befejezte a munkát a számítógép belsejében", 9.](#page-8-1) oldal. További biztonsági útmutatásokat a Megfelel**ő**ségi honlapon találhat, lásd: dell.com/regulatory\_compliance.**

### <span id="page-39-1"></span>**El**ő**zetes tennivalók**

- 1 Az akkumulátor eltávolítása. Lásd: ["Az elem eltávolítása", 10.](#page-9-2) oldal.
- 2 Távolítsa el az optikai meghajtót. Lásd: ["Az optikai meghajtó eltávolítása", 16.](#page-15-4) oldal.
- 3 Távolítsa le a merevlemez-meghajtót. Lásd: ["A merevlemez-meghajtó eltávolítása",](#page-18-5)  19. [oldal.](#page-18-5)
- 4 Távolítsa el az alap burkolatát. Lásd: ["Az alsó burkolat eltávolítása", 27.](#page-26-3) oldal.
- <span id="page-39-2"></span>5 Távolítsa el a billentyűzetet. Lásd: "A billentyű[zet eltávolítása", 22.](#page-21-3) oldal.

- 1 Egy műanyag pálca használatával oldja ki a jobb oldali hangszóró füleit.
- 2 Jegyezze fel a hangszóró kábeleinek elvezetését, és távolítsa el a kábeleket a kábelvezetőkből.
- 3 Csatolja le a hangszóró kábelét az alaplapról.

Emelje ki a hangszórókat a kábellel együtt a számítógép alapjából.

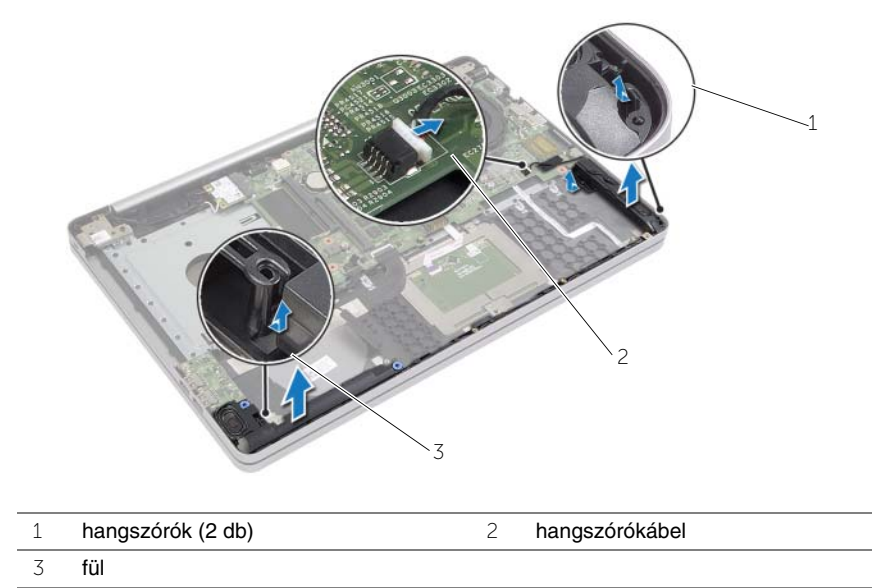

# <span id="page-41-3"></span><span id="page-41-0"></span>**A hangszórók visszahelyezése**

**VIGYÁZAT! A számítógép belsejében végzett munka el**ő**tt olvassa el figyelmesen a számítógéphez mellékelt biztonsági tudnivalókat és kövesse az alábbi fejezet utasításait: "Miel**ő**[tt elkezdene dolgozni a számítógép belsejében", 7.](#page-6-3) oldal. Miután befejezte a munkát a számítógép belsejében, kövesse a következ**ő fejezet utasításait: "Miután befejezte a munkát a számítógép belsejében", **9. [oldal.](#page-8-1) További biztonsági útmutatásokat a Megfelel**ő**ségi honlapon találhat, lásd: dell.com/regulatory\_compliance.**

#### <span id="page-41-1"></span>**M**ű**velet**

- 1 A számítógép alján található illesztési jelek segítségével illessze a helyére a hangszórókat.
- 2 Vezesse el a hangszóró kábelt a számítógép alapján található kábelvezetőkben.
- <span id="page-41-2"></span>3 Csatlakoztassa a hangszóró kábelét az alaplapi csatlakozóhoz.

- 1 Helyezze vissza az alap burkolatot. Lásd: ["Az alsó burkolat visszahelyezése", 29.](#page-28-3) oldal.
- 2 Helyezze vissza a billentyűzetet. Lásd: "A billentyű[zet visszahelyezése", 26.](#page-25-3) oldal.
- 3 Helyezze vissza az optikai meghajtót. Lásd: ["Az optikai meghajtó visszahelyezése",](#page-17-5)  18. [oldal.](#page-17-5)
- 4 Helyezze vissza a merevlemez-meghajtót. Lásd: "A merevlemez-meghajtó [visszahelyezése", 21.](#page-20-5) oldal.
- 5 Helyezze vissza az akkumulátort. Lásd: ["Az akkumulátor visszahelyezése", 12.](#page-11-2) oldal.

# <span id="page-42-2"></span><span id="page-42-0"></span>**Az alaplap eltávolítása**

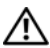

**VIGYÁZAT! A számítógép belsejében végzett munka el**ő**tt olvassa el figyelmesen a számítógéphez mellékelt biztonsági tudnivalókat és kövesse az alábbi fejezet utasításait: "Miel**ő**[tt elkezdene dolgozni a számítógép belsejében", 7.](#page-6-3) oldal. Miután befejezte a munkát a számítógép belsejében, kövesse a következ**ő fejezet utasításait: "Miután befejezte a munkát a számítógép belsejében", **9. [oldal.](#page-8-1) További biztonsági útmutatásokat a Megfelel**ő**ségi honlapon találhat, lásd: dell.com/regulatory\_compliance.**

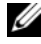

**MEGJEGYZÉS:** A számítógép szervizcímkéje az alaplapon található. Az alaplap cseréje után a rendszerbeállításban meg kell adnia a szervizcímkét.

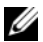

**MEGJEGYZÉS:** Mielőtt a kábeleket lecsatlakoztatja az alaplapról, jegyezze fel a csatlakozók helyét annak érdekében, hogy az alaplap cseréje után a megfelelő kábeleket csatlakoztassa vissza.

### <span id="page-42-1"></span>**El**ő**zetes tennivalók**

- 1 Az akkumulátor eltávolítása. Lásd: ["Az elem eltávolítása", 10.](#page-9-2) oldal.
- 2 Távolítsa el a memóriamodulokat. Lásd: ["Memóriamodul\(ok\) eltávolítása", 13.](#page-12-3) oldal.
- 3 Távolítsa el az optikai-meghajtó szerkezetet. Lásd: "Az optikai meghajtó eltávolítása", 16. [oldal.](#page-15-4)
- 4 Távolítsa el a merevlemez-meghajtó szerkezetet. Lásd: "A merevlemez-meghajtó [eltávolítása", 19.](#page-18-5) oldal.
- 5 Távolítsa el a billentyűzetet. Lásd: "A billentyű[zet eltávolítása", 22.](#page-21-3) oldal.
- 6 Távolítsa el az alap burkolatát. Lásd: ["Az alsó burkolat eltávolítása", 27.](#page-26-3) oldal.
- 7 Távolítsa el a vezeték nélküli kártyát. Lásd: ["A vezeték nélküli kártya eltávolítása",](#page-31-3)  32. [oldal.](#page-31-3)
- 8 Távolítsa el az USB kártyát. Lásd: ["Az USB kártya eltávolítása", 37.](#page-36-3) oldal.
- 9 Távolítsa el a hűtő szerkezetet. Lásd: "A hűtő[egység kiszerelése", 34.](#page-33-3) oldal.
- 10 Távolítsa el a gombelemet. Lásd: ["A gombelem eltávolítása", 30.](#page-29-3) oldal.

- <span id="page-43-0"></span>Fordítsa fel a számítógépet, és nyissa fel a kijelzőt.
- Emelje meg a reteszt, és csatlakoztassa le az állapotjelző fény kábelét.
- Emelje meg a reteszt, és csatlakoztassa le az érintőpanel kábelét.
- Emelje meg a reteszt, és csatlakoztassa le a bekapcsológomb kábelét.

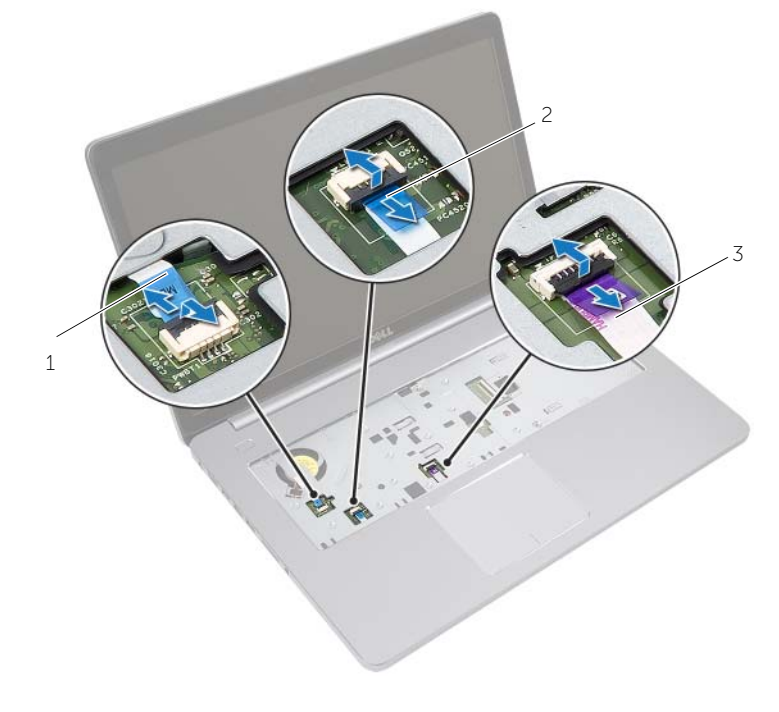

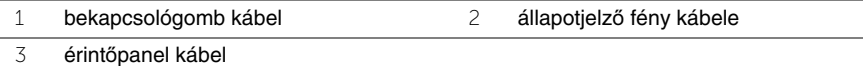

- Fordítsa a számítógépet fejjel lefelé.
- Húzza le a ragasztószalagot az USB kártya kábeléről.
- Emelje meg a csatlakozó reteszt, és a húzófül segítségével csatlakoztassa le az I/O-kártyát az alaplapról.
- Csatolja le a hangszóró kábelét az alaplapról.
- Csatlakoztassa le a merevlemez-meghajtó kábelét az alaplapról.
- Csatlakoztassa le a hálózati adapterbemenet kábelét az alaplapról.
- 11 Csatlakoztassa le a kamerakábelt az alaplapról.

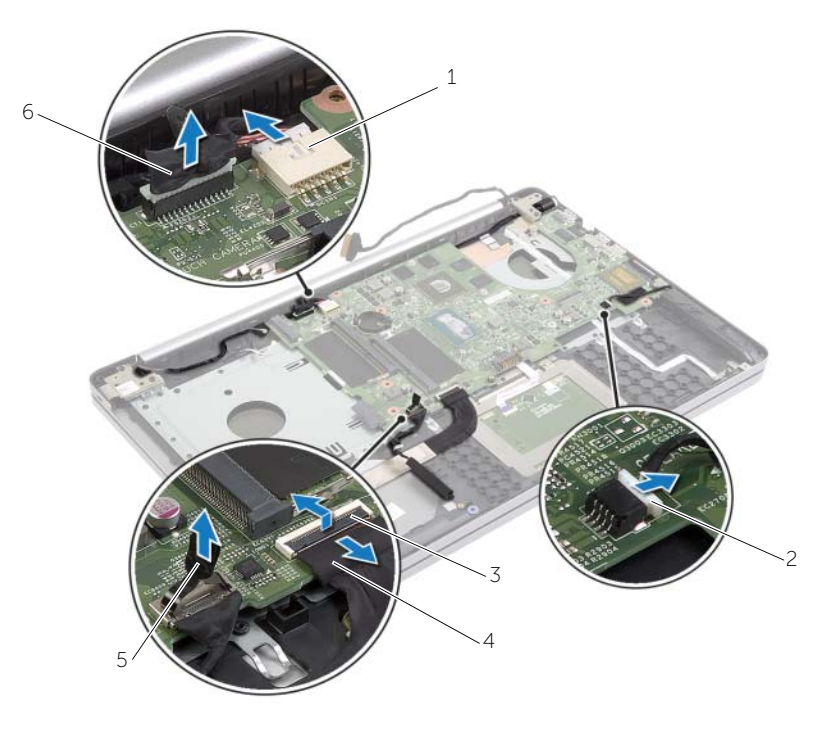

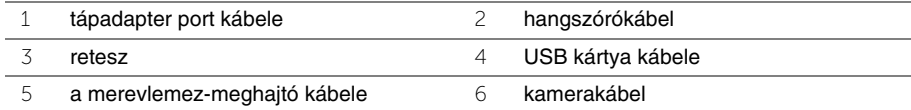

- Távolítsa el a csavarokat, amelyek az alaplapot a számítógép aljához rögzítik.
- 45°-ban megdöntve emelje fel az alaplapot, és oldja ki a rajta lévő alaplapi portokat a számítógép alján lévő nyílásokból.
- Emelje ki az alaplap szerkezetet a számítógépből.

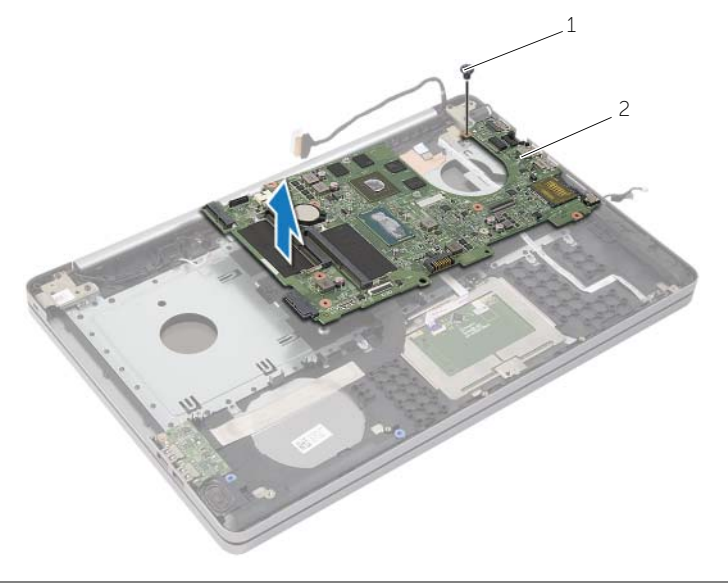

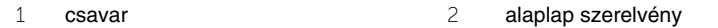

### <span id="page-46-2"></span><span id="page-46-0"></span>**Az alaplap visszahelyezése**

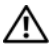

**VIGYÁZAT! A számítógép belsejében végzett munka el**ő**tt olvassa el figyelmesen a számítógéphez mellékelt biztonsági tudnivalókat és kövesse az alábbi fejezet utasításait: "Miel**ő**[tt elkezdene dolgozni a számítógép belsejében", 7.](#page-6-3) oldal. Miután befejezte a munkát a számítógép belsejében, kövesse a következ**ő fejezet utasításait: "Miután befejezte a munkát a számítógép belsejében", **9. [oldal.](#page-8-1) További biztonsági útmutatásokat a Megfelel**ő**ségi honlapon találhat, lásd: dell.com/regulatory\_compliance.**

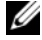

**MEGJEGYZÉS:** A számítógép szervizcímkéje az alaplapon található. Az alaplap cseréje után a rendszerbeállításban meg kell adnia a szervizcímkét.

- <span id="page-46-1"></span>1 Óvatosan igazítsa bele az alaplapon lévő portokat a számítógép alján lévő nyílásokba, majd helyezze az alaplapot a számítógép aljába.
- 2 Illessze az alaplapon lévő csavarhelyet a számítógép alapján található csavarhelyhez.
- 3 Helyezze vissza a csavarokat, amelyek az alaplapot a számítógép aljához rögzítik.
- 4 Csatlakoztassa a kamera kábelét az alaplapra.
- 5 Csatlakoztassa a hálózati tápadapter port kábelét az alaplapra.
- 6 Csatlakoztassa a merevlemez-meghajtó kábelét a merevlemez csatlakozójához.
- 7 Csatlakoztassa a hangszóró kábelét az alaplapi csatlakozóhoz.
- 8 Csúsztassa az USB kártya kábelét az USB kártya csatlakozójába, és a kábel rögzítéséhez nyomja le a reteszt.
- 9 Ragassza át a szalaggal az USB kártya kábelét.
- 10 Fordítsa a számítógépet fejjel lefelé.
- 11 Csatlakoztassa a bekapcsológomb kábelét a számítógép aljához.
- 12 Csatlakoztassa az érintőpanel-kártya kábelét a számítógép aljához.
- 13 Csatlakoztassa az állapotjelző fény kábelét a számítógép aljához.

- <span id="page-47-0"></span>1 Helyezze vissza a gombelemet. Lásd: ["A gombelem visszahelyezése", 31.](#page-30-3) oldal.
- 2 Helyezze vissza a ventilátort és a hűtőbordaegységet. Lásd: "A hűtő[egység](#page-35-3)  [visszahelyezése", 36.](#page-35-3) oldal.
- 3 Helyezze vissza az USB kártyát. Lásd: ["Az USB kártya visszahelyezése", 39.](#page-38-3) oldal.
- 4 Helyezze vissza a vezeték nélküli kártyát. Lásd: ["A vezeték nélküli kártya cseréje",](#page-32-3)  33. [oldal.](#page-32-3)
- 5 Helyezze vissza az alap burkolatot. Lásd: ["Az alsó burkolat visszahelyezése", 29.](#page-28-3) oldal.
- 6 Helyezze vissza a billentyűzetet. Lásd: "A billentyű[zet visszahelyezése", 26.](#page-25-3) oldal.
- 7 Helyezze vissza a merevlemez-meghajtó szerkezetet. Lásd: ["A merevlemez-meghajtó](#page-20-5)  [visszahelyezése", 21.](#page-20-5) oldal.
- 8 Helyezze vissza az optikai-meghajtó szerkezetet. Lásd: "Az optikai meghajtó [visszahelyezése", 18.](#page-17-5) oldal.
- 9 Helyezze vissza a memóriamodulokat. Lásd: ["A memóriamodul\(ok\) visszahelyezése",](#page-14-3)  15. [oldal.](#page-14-3)
- 10 Helyezze vissza az akkumulátort. Lásd: ["Az akkumulátor visszahelyezése", 12.](#page-11-2) oldal.

# <span id="page-48-2"></span><span id="page-48-0"></span>**A kéztámasz eltávolítása**

**VIGYÁZAT! A számítógép belsejében végzett munka el**ő**tt olvassa el figyelmesen a számítógéphez mellékelt biztonsági tudnivalókat és kövesse az alábbi fejezet utasításait: "Miel**ő**[tt elkezdene dolgozni a számítógép belsejében", 7.](#page-6-3) oldal. Miután befejezte a munkát a számítógép belsejében, kövesse a következ**ő fejezet utasításait: "Miután befejezte a munkát a számítógép belsejében", **9. [oldal.](#page-8-1) További biztonsági útmutatásokat a Megfelel**ő**ségi honlapon találhat, lásd: dell.com/regulatory\_compliance.**

#### <span id="page-48-1"></span>**El**ő**zetes tennivalók**

- 1 Az akkumulátor eltávolítása. Lásd: ["Az elem eltávolítása", 10.](#page-9-2) oldal.
- 2 Távolítsa el a memóriamodulokat. Lásd: ["Memóriamodul\(ok\) eltávolítása", 13.](#page-12-3) oldal.
- 3 Távolítsa el az optikai-meghajtó szerkezetet. Lásd: "Az optikai meghajtó eltávolítása", 16. [oldal.](#page-15-4)
- 4 Távolítsa el a merevlemez-meghajtó szerkezetet. Lásd: ["A merevlemez-meghajtó](#page-18-5)  [eltávolítása", 19.](#page-18-5) oldal.
- 5 Távolítsa el a billentyűzetet. Lásd: "A billentyű[zet eltávolítása", 22.](#page-21-3) oldal.
- 6 Távolítsa el az alap burkolatát. Lásd: ["Az alsó burkolat eltávolítása", 27.](#page-26-3) oldal.
- 7 Távolítsa el a vezeték nélküli kártyát. Lásd: ["A vezeték nélküli kártya eltávolítása",](#page-31-3)  32. [oldal.](#page-31-3)
- 8 Távolítsa el az USB kártyát. Lásd: ["Az USB kártya eltávolítása", 37.](#page-36-3) oldal.
- 9 Távolítsa el a hűtő szerkezetet. Lásd: "A hűtő[egység kiszerelése", 34.](#page-33-3) oldal.
- 10 Távolítsa el a gombelemet. Lásd: ["A gombelem eltávolítása", 30.](#page-29-3) oldal.
- 11 Távolítsa el a hangszórókat. Lásd: ["A hangszórók eltávolítása", 40.](#page-39-3) oldal.
- 12 Távolítsa el az alaplapot. Lásd: ["Az alaplap eltávolítása", 43.](#page-42-2) oldal.
- 13 Távolítsa el a tápadapter portot. Lásd: ["A tápadapter port eltávolítása", 59.](#page-58-2) oldal.

### <span id="page-49-0"></span>**M**ű**velet**

- Ne feledkezzen meg a kamera- és antennakábel átvezetéséről, és távolítsa el a kábeleket a csuklótámasz szerkezeten lévő kábelvezetőkből.
- Távolítsa el a csavarokat, amelyek a kijelző csuklópántokat rögzítik a csuklótámasz szerkezethez.

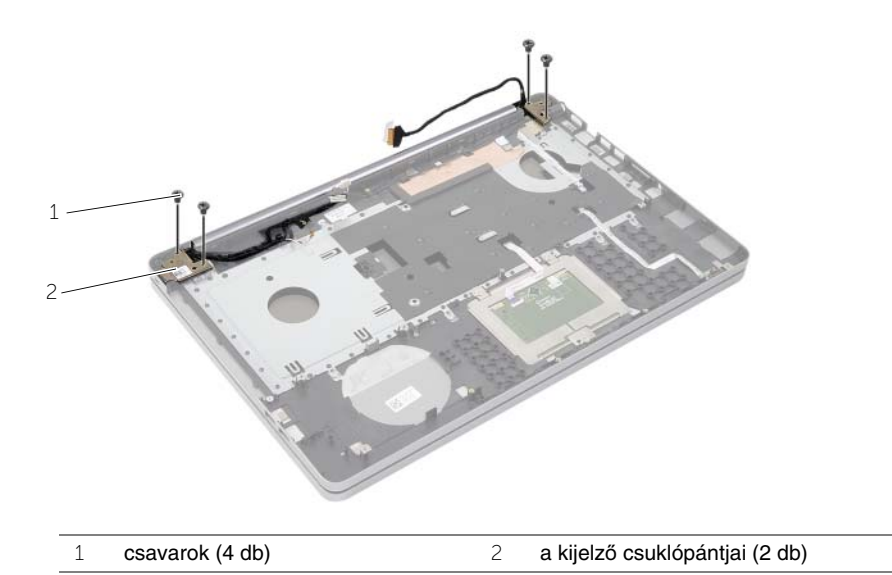

A csuklótámaszt emelje ki a kijelző szerkezetből.

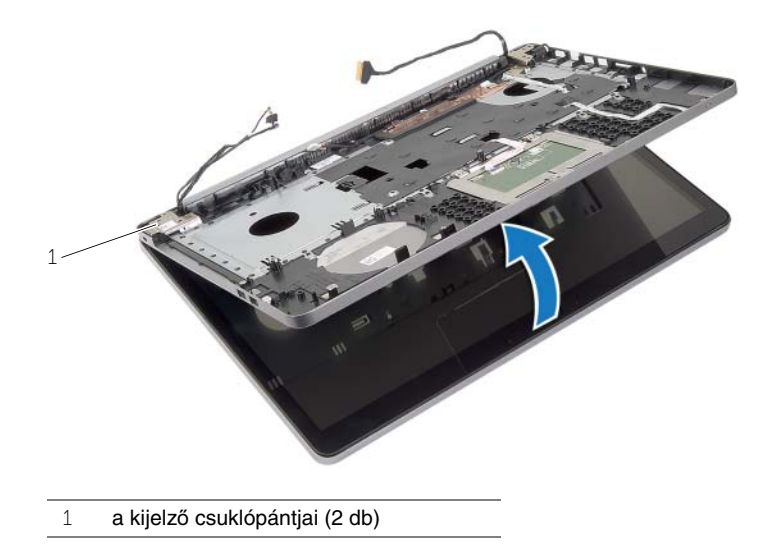

4 Óvatosan emelje meg és oldja ki a csuklótámasz füleit a számítógép alján lévő nyílásokból.

**FIGYELMEZTETÉS! Óvatosan távolítsa el a csuklótámaszt a kijelz**ő **szerkezetr**ő**l, hogy elkerülje annak sérülését.**

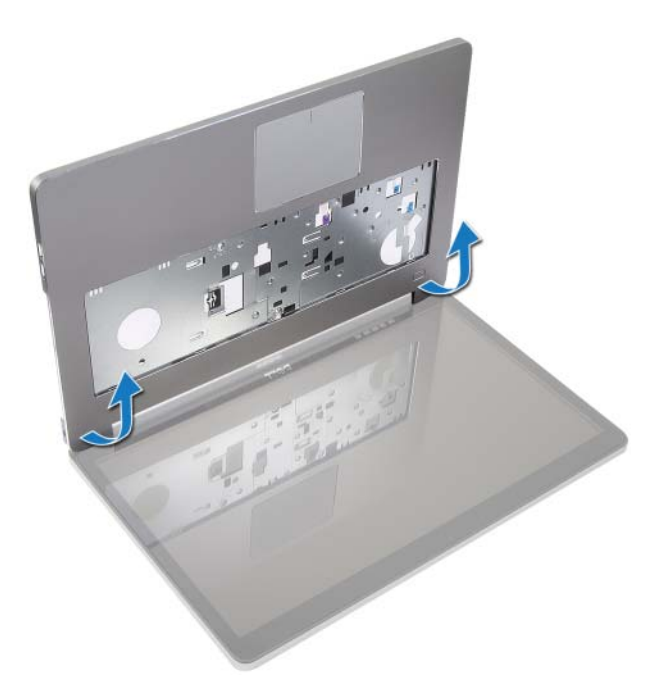

- 5 Emelje ki a kéztámaszt a számítógép aljából.
- 6 Húzza le az USB kártya kábelét a csuklótámaszról.
- 7 Ne feledkezzen meg a merevlemez-meghajtó kábelének átvezetéséről, és távolítsa el a merevlemez-meghajtó kábelét a csuklótámasz menti kábelvezetőkből.

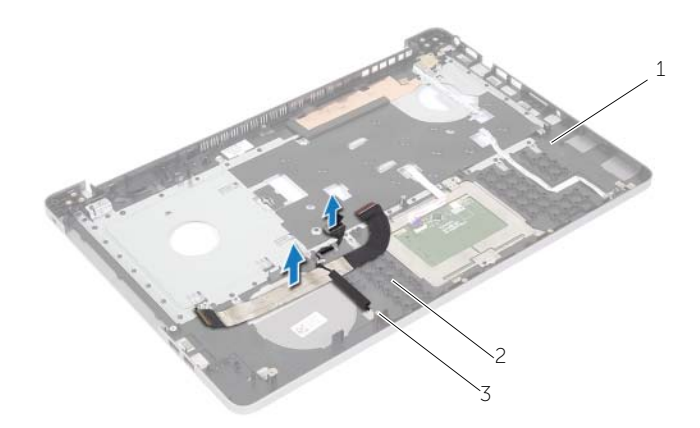

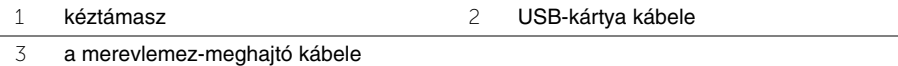

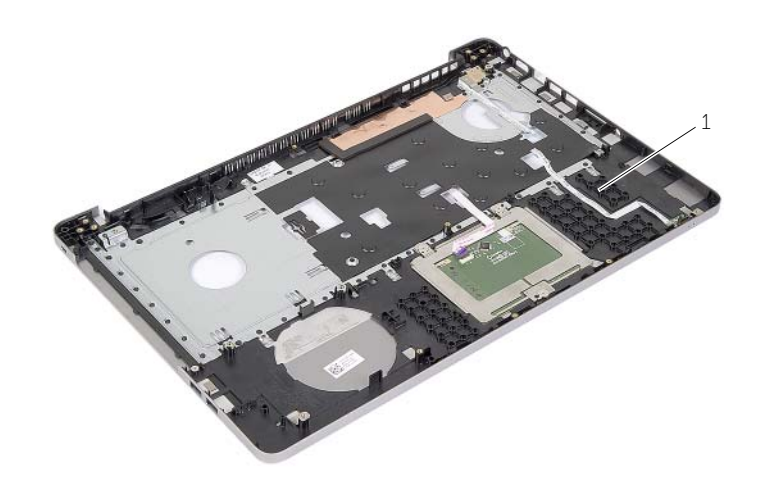

1 kéztámasz

# <span id="page-52-3"></span><span id="page-52-0"></span>**A kéztámasz visszahelyezése**

**VIGYÁZAT! A számítógép belsejében végzett munka el**ő**tt olvassa el figyelmesen a számítógéphez mellékelt biztonsági tudnivalókat és kövesse az alábbi fejezet utasításait: "Miel**ő**[tt elkezdene dolgozni a számítógép belsejében", 7.](#page-6-3) oldal. Miután befejezte a munkát a számítógép belsejében, kövesse a következ**ő fejezet utasításait: "Miután befejezte a munkát a számítógép belsejében", **9. [oldal.](#page-8-1) További biztonsági útmutatásokat a Megfelel**ő**ségi honlapon találhat, lásd: dell.com/regulatory\_compliance.**

#### <span id="page-52-1"></span>**M**ű**velet**

- 1 Vezesse át a merevlemez-meghajtó kábelét a csuklótámasz szerkezeten lévő kábelvezetőkön.
- 2 Csatlakoztassa az USB kártya kábelét a csuklótámasz szerkezeten lévő USB kártya reteszhez.
- 3 A számítógép alján lévő nyílásokat illessze a csuklótámasz szerkezeten lévő fülekhez.
- 4 Nyomja le a csuklótámasz széleit, hogy a helyére pattintsa azt, majd csukja be a csuklótámasz szerkezetet.
- 5 Helyezze vissza a csavarokat, amelyek a kijelző csuklópántokat rögzítik a csuklótámasz szerkezethez.
- <span id="page-52-2"></span>6 Vezesse át a kamera- és antennakábeleket a csuklótámaszon található kábelvezetőkön.

- 1 Helyezze vissza a tápadapter portot. Lásd: ["A tápadapter port visszahelyezése", 61.](#page-60-3) oldal.
- 2 Helyezze vissza az alaplapot. Lásd: ["Az alaplap visszahelyezése", 47.](#page-46-2) oldal.
- 3 Helyezze vissza a hangszórókat. Lásd: ["A hangszórók visszahelyezése", 42.](#page-41-3) oldal.
- 4 Helyezze vissza a gombelemet. Lásd: ["A gombelem visszahelyezése", 31.](#page-30-3) oldal.
- 5 Helyezze vissza a hűtőegységet. Lásd: "A hűtő[egység visszahelyezése", 36.](#page-35-3) oldal.
- 6 Helyezze vissza az USB kártyát. Lásd: ["Az USB kártya visszahelyezése", 39.](#page-38-3) oldal.
- 7 Helyezze vissza a vezeték nélküli Mini-Card kártya szerkezetet. Lásd: ["A vezeték](#page-32-3)  [nélküli kártya cseréje", 33.](#page-32-3) oldal.
- 8 Helyezze vissza az alap burkolatot. Lásd: ["Az alsó burkolat visszahelyezése", 29.](#page-28-3) oldal.
- 9 Helyezze vissza a billentyűzetet. Lásd: "A billentyű[zet visszahelyezése", 26.](#page-25-3) oldal.
- 10 Helyezze vissza a merevlemez-meghajtó szerkezetet. Lásd: ["A merevlemez-meghajtó](#page-20-5)  [visszahelyezése", 21.](#page-20-5) oldal.
- 11 Helyezze vissza az optikai-meghajtó szerkezetet. Lásd: ["Az optikai meghajtó](#page-17-5)  [visszahelyezése", 18.](#page-17-5) oldal.
- 12 Helyezze vissza a memóriamodulokat. Lásd: ["A memóriamodul\(ok\) visszahelyezése",](#page-14-3)  15. [oldal.](#page-14-3)
- 13 Helyezze vissza az akkumulátort. Lásd: ["Az akkumulátor visszahelyezése", 12.](#page-11-2) oldal.

# <span id="page-53-3"></span><span id="page-53-0"></span>**A kijelz**ő **szerelvény eltávolítása**

**VIGYÁZAT! A számítógép belsejében végzett munka el**ő**tt olvassa el figyelmesen a számítógéphez mellékelt biztonsági tudnivalókat és kövesse az alábbi fejezet utasításait: "Miel**ő**[tt elkezdene dolgozni a számítógép belsejében", 7.](#page-6-3) oldal. Miután befejezte a munkát a számítógép belsejében, kövesse a következ**ő fejezet utasításait: "Miután befejezte a munkát a számítógép belsejében", **9. [oldal.](#page-8-1) További biztonsági útmutatásokat a Megfelel**ő**ségi honlapon találhat, lásd: dell.com/regulatory\_compliance.**

#### <span id="page-53-1"></span>**El**ő**zetes tennivalók**

- 1 Az akkumulátor eltávolítása. Lásd: ["Az elem eltávolítása", 10.](#page-9-2) oldal.
- 2 Távolítsa el a billentyűzetet. Lásd: "A billentyű[zet eltávolítása", 22.](#page-21-3) oldal.
- 3 Távolítsa el az alap burkolatát. Lásd: ["Az alsó burkolat eltávolítása", 27.](#page-26-3) oldal.
- 4 Távolítsa el az optikai-meghajtó szerkezetet. Lásd: "Az optikai meghajtó eltávolítása", 16. [oldal.](#page-15-4)
- 5 Távolítsa el a merevlemez-meghajtó szerkezetet. Lásd: ["A merevlemez-meghajtó](#page-18-5)  [eltávolítása", 19.](#page-18-5) oldal.
- 6 Távolítsa el a vezeték nélküli Mini-Card kártyát. Lásd: ["A vezeték nélküli kártya](#page-31-3)  [eltávolítása", 32.](#page-31-3) oldal.

- <span id="page-53-2"></span>1 Válassza le a kijelzőkábelt az alaplapról.
- 2 Húzza le a ragasztószalagot az USB kártya kábeléről.
- 3 Emelje meg a csatlakozóreteszt, és a húzófül segítségével csatlakoztassa le az USB kártya kábelét az alaplapról.
- 4 Csatolja le a hangszóró kábelét az alaplapról.
- 5 Csatlakoztassa le a merevlemez-meghajtó kábelét az alaplapról.
- 6 Csatlakoztassa le a hálózati adapterbemenet kábelét az alaplapról.
- 7 Csatlakoztassa le a kamerakábelt az alaplapról.
- 8 Távolítsa el a csavarokat, amelyek az alaplapot a számítógép aljához rögzítik.
- 45°-ban megdöntve emelje fel az alaplapot, és oldja ki a rajta lévő alaplapi portokat a számítógép alján lévő nyílásokból.
- Emelje ki az alaplap szerkezetet a számítógépből.

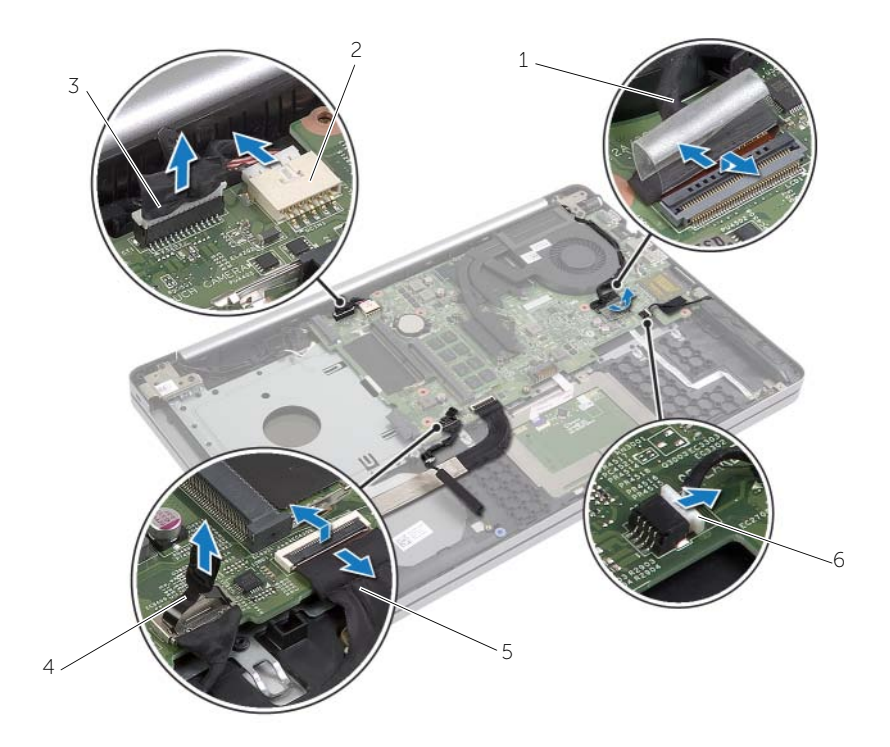

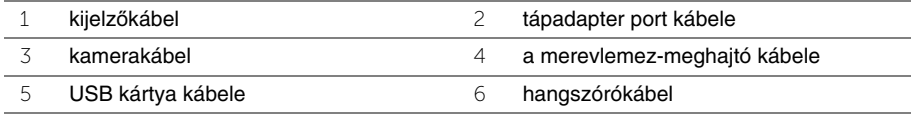

- Ne feledkezzen meg a kamera- és antennakábel átvezetéséről, és távolítsa el a kábeleket a csuklótámasz szerkezeten lévő kábelvezetőkből.
- Távolítsa el a csavarokat, amelyek a kijelző csuklópántokat rögzítik a csuklótámasz szerkezethez.

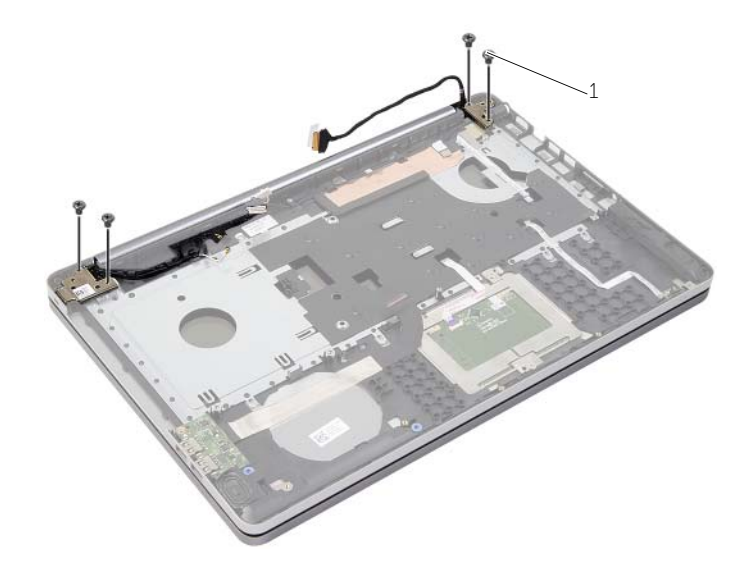

- csavarok (4 db)
- A csuklótámaszt emelje ki a kijelző szerkezetből.

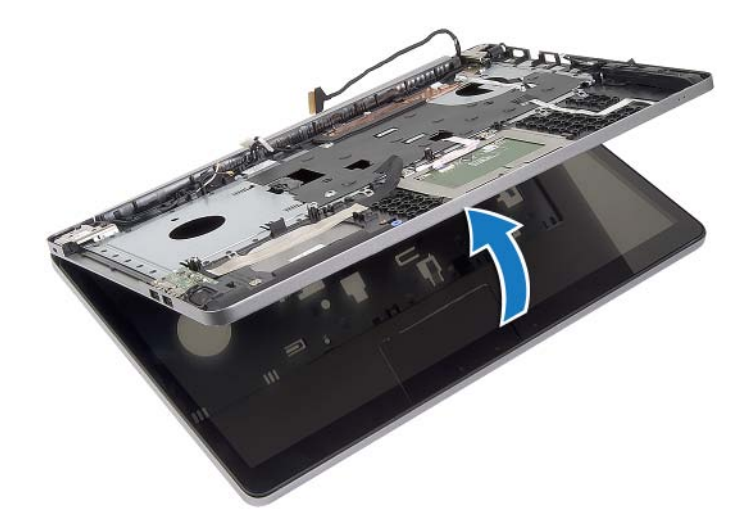

14 Óvatosan emelje meg és oldja ki a csuklótámasz füleit a számítógép alján lévő nyílásokból.

**FIGYELMEZTETÉS! Óvatosan távolítsa el a csuklótámaszt a kijelz**ő **szerkezetr**ő**l, hogy elkerülje annak sérülését.**

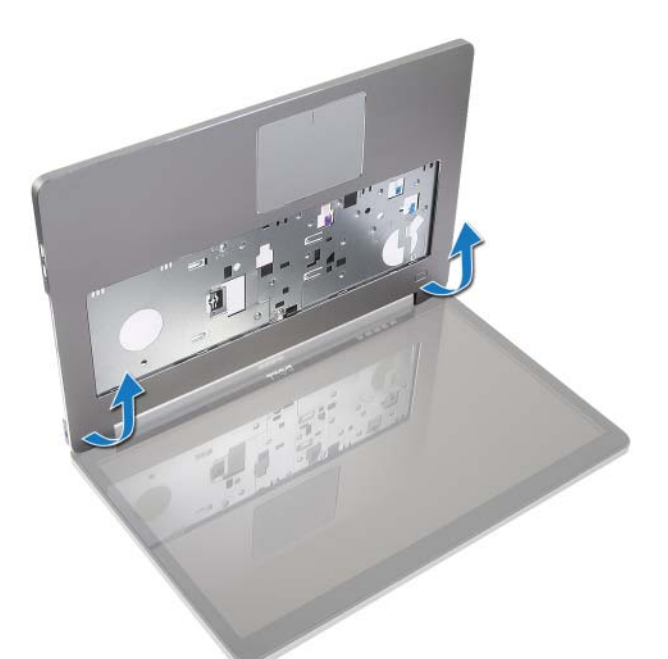

15 Csúsztassa és emelje fel a csuklótámasz szerkezetet, hogy kioldja a kijelző szerkezetet.

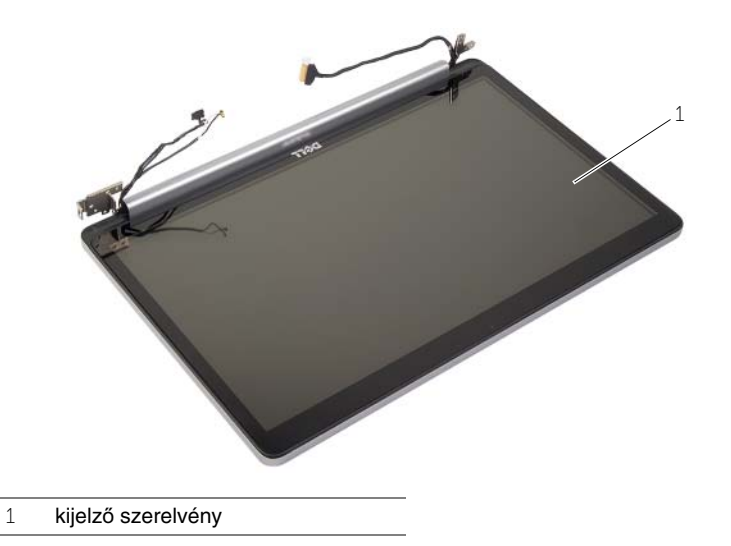

# <span id="page-57-3"></span><span id="page-57-0"></span>**A kijelz**ő **szerelvény visszahelyezése**

**VIGYÁZAT! A számítógép belsejében végzett munka el**ő**tt olvassa el figyelmesen a számítógéphez mellékelt biztonsági tudnivalókat és kövesse az alábbi fejezet utasításait: "Miel**ő**[tt elkezdene dolgozni a számítógép belsejében", 7.](#page-6-3) oldal. Miután befejezte a munkát a számítógép belsejében, kövesse a következ**ő fejezet utasításait: "Miután befejezte a munkát a számítógép belsejében", **9. [oldal.](#page-8-1) További biztonsági útmutatásokat a Megfelel**ő**ségi honlapon találhat, lásd: dell.com/regulatory\_compliance.**

#### <span id="page-57-1"></span>**M**ű**velet**

- 1 A csuklótámasz szerkezetet helyezze a kijelző szerkezetre.
- 2 A csuklótámasz szerkezet csavarhelyeit illessze a kijelző csuklópántok csavarhelyeihez, és a kijelző csuklópántokat lenyomva zárja a csuklótámasz szerkezetet.
- 3 Helyezze vissza a csavarokat, amelyek a kijelző csuklópántokat rögzítik a csuklótámasz szerkezethez.
- 4 Vezesse át a kamera- és antennakábeleket a csuklótámaszon található kábelvezetőkön.
- 5 Emelje ki az alaplap szerkezetet a számítógép aljából.
- 6 Helyezze vissza a csavarokat, amelyek az alaplap szerkezetet a számítógép aljához rögzítik.
- 7 Csatlakoztassa a kamera kábelét az alaplapra.
- 8 Csatlakoztassa a hálózati tápadapter port kábelét az alaplapra.
- 9 Csatlakoztassa a merevlemez-meghajtó kábelét az alaplaphoz.
- 10 Csatlakoztassa a hangszóró kábelét az alaplapi csatlakozóhoz.
- 11 Csúsztassa az USB kártya kábelét a csatlakozóreteszhez, és helyére pattintva csatlakoztassa az alaplaphoz.
- 12 Rögzítse a szalagot az USB kártya kábelére.
- <span id="page-57-2"></span>13 Csatlakoztassa a kijelzőkábelt az alaplapra.

- 1 Helyezze vissza a vezeték nélküli Mini-Card kártya szerkezetet. Lásd: ["A vezeték](#page-32-3)  [nélküli kártya cseréje", 33.](#page-32-3) oldal.
- 2 Helyezze vissza az alap burkolatot. Lásd: ["Az alsó burkolat visszahelyezése", 29.](#page-28-3) oldal.
- 3 Helyezze vissza a billentyűzetet. Lásd: "A billentyű[zet visszahelyezése", 26.](#page-25-3) oldal.
- 4 Helyezze vissza a merevlemez-meghajtó szerkezetet. Lásd: ["A merevlemez-meghajtó](#page-20-5)  [visszahelyezése", 21.](#page-20-5) oldal.
- 5 Helyezze vissza az optikai-meghajtó szerkezetet. Lásd: "Az optikai meghajtó [visszahelyezése", 18.](#page-17-5) oldal.
- 6 Helyezze vissza az akkumulátort. Lásd: ["Az akkumulátor visszahelyezése", 12.](#page-11-2) oldal.

# <span id="page-58-2"></span><span id="page-58-0"></span>**A tápadapter port eltávolítása**

**VIGYÁZAT! A számítógép belsejében végzett munka el**ő**tt olvassa el figyelmesen a számítógéphez mellékelt biztonsági tudnivalókat és kövesse az alábbi fejezet utasításait: "Miel**ő**[tt elkezdene dolgozni a számítógép belsejében", 7.](#page-6-3) oldal. Miután befejezte a munkát a számítógép belsejében, kövesse a következ**ő fejezet utasításait: "Miután befejezte a munkát a számítógép belsejében", **9. [oldal.](#page-8-1) További biztonsági útmutatásokat a Megfelel**ő**ségi honlapon találhat, lásd: dell.com/regulatory\_compliance.**

#### <span id="page-58-1"></span>**El**ő**zetes tennivalók**

- 1 Az akkumulátor eltávolítása. Lásd: ["Az elem eltávolítása", 10.](#page-9-2) oldal.
- 2 Távolítsa el az optikai-meghajtó szerkezetet. Lásd: "Az optikai meghajtó eltávolítása", 16. [oldal.](#page-15-4)
- 3 Távolítsa el a merevlemez-meghajtó szerkezetet. Lásd: "A merevlemez-meghajtó [eltávolítása", 19.](#page-18-5) oldal.
- 4 Távolítsa el az alap burkolatát. Lásd: ["Az alsó burkolat eltávolítása", 27.](#page-26-3) oldal.
- 5 Távolítsa el a memóriamodul(oka)t. Lásd: ["Memóriamodul\(ok\) eltávolítása", 13.](#page-12-3) oldal.
- 6 Távolítsa el a billentyűzetet. Lásd: "A billentyű[zet eltávolítása", 22.](#page-21-3) oldal.
- 7 Távolítsa el a csuklótámaszt. Lásd: ["A kéztámasz eltávolítása", 49.](#page-48-2) oldal.
- 8 Távolítsa el a vezeték nélküli Mini-Card kártyát. Lásd: "A vezeték nélküli kártya [eltávolítása", 32.](#page-31-3) oldal.
- 9 Távolítsa el az alaplapot. Lásd: ["Az alaplap eltávolítása", 43.](#page-42-2) oldal.
- 10 Távolítsa el a kijelző szerelvényt. Lásd: "A kijelző [szerelvény eltávolítása", 54.](#page-53-3) oldal.

- <span id="page-59-0"></span>Oldja ki a tápadapter port kábelét a számítógép alján lévő kábelvezetőkből.
- Távolítsa el a csavart, amely a tápadapter portot az aljhoz rögzíti.
- Emelje ki a tápadapter portot a kábelével együtt a számítógép alapjából.

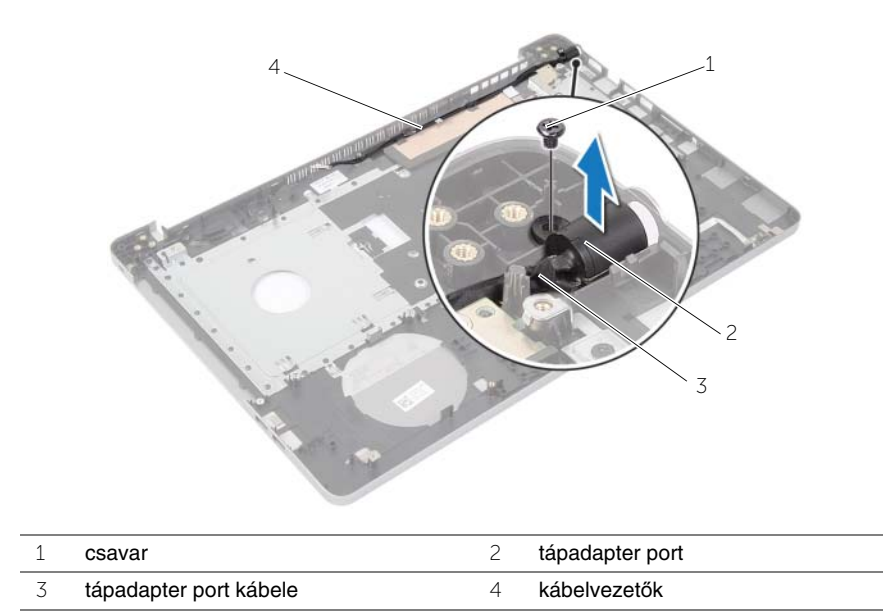

# <span id="page-60-3"></span><span id="page-60-0"></span>**A tápadapter port visszahelyezése**

**VIGYÁZAT! A számítógép belsejében végzett munka el**ő**tt olvassa el figyelmesen a számítógéphez mellékelt biztonsági tudnivalókat és kövesse az alábbi fejezet utasításait: "Miel**ő**[tt elkezdene dolgozni a számítógép belsejében", 7.](#page-6-3) oldal. Miután befejezte a munkát a számítógép belsejében, kövesse a következ**ő fejezet utasításait: "Miután befejezte a munkát a számítógép belsejében", **9. [oldal.](#page-8-1) További biztonsági útmutatásokat a Megfelel**ő**ségi honlapon találhat, lásd: dell.com/regulatory\_compliance.**

#### <span id="page-60-1"></span>**M**ű**velet**

- 1 A tápadapter portot csúsztassa a helyére.
- 2 Helyezze vissza a csavart, amely a hálózati adapterbemenetet rögzíti a számítógép aljához.
- <span id="page-60-2"></span>3 Vezesse el a tápadapter port kábelét a számítógépházon lévő kábelvezetőkben.

- 1 Helyezze vissza a kijelző szerelvényt. Lásd: "A kijelző [szerelvény visszahelyezése",](#page-57-3)  58. [oldal.](#page-57-3)
- 2 Helyezze vissza az alaplapot. Lásd: ["Az alaplap visszahelyezése", 47.](#page-46-2) oldal.
- 3 Helyezze vissza a vezeték nélküli Mini-Card kártyát. Lásd: ["A vezeték nélküli kártya](#page-32-3)  [cseréje", 33.](#page-32-3) oldal.
- 4 Helyezze vissza a csuklótámaszt. Lásd: ["A kéztámasz visszahelyezése", 53.](#page-52-3) oldal.
- 5 Helyezze vissza a billentyűzetet. Lásd: "A billentyű[zet visszahelyezése", 26.](#page-25-3) oldal.
- 6 Helyezze vissza az alap burkolatot. Lásd: ["Az alsó burkolat visszahelyezése", 29.](#page-28-3) oldal.
- 7 Helyezze vissza az optikai-meghajtó szerkezetet. Lásd: "Az optikai meghajtó [visszahelyezése", 18.](#page-17-5) oldal.
- 8 Helyezze vissza a merevlemez-meghajtó szerkezetet. Lásd: "A merevlemez-meghajtó [visszahelyezése", 21.](#page-20-5) oldal.
- 9 Helyezze vissza az akkumulátort. Lásd: ["Az akkumulátor visszahelyezése", 12.](#page-11-2) oldal.

# <span id="page-61-0"></span>**A BIOS frissítése**

A BIOS-t akkor kell frissíteni, ha frissítések állnak rendelkezésre, vagy lecserélte az alaplapot. A BIOS frissítése:

- 1 Kapcsolia be a számítógépet.
- 2 Látogasson el a **dell.com/support** weboldalra.
- 3 Ha megvan a számítógép szervizcímkéje, írja be a szervizcímkét, és kattintson a **Submit** (Elküldés) lehetőségre.

Ha nem tudja a számítógép szervizcímkéjét, a számítógép szervizcímkéjének automatikus érzékeléséhez kattintson a **Detect Service Tag** (Szervizcímke érzékelése) lehetőségre.

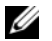

**MEGJEGYZÉS:** Ha a szervizcímke nem érzékelhető automatikusan, válassza ki a termék nevét a termékkategóriák alatt.

- 4 Kattintson a **Drivers and Downloads** (Illesztőprogramok és letöltések) lehetőségre.
- 5 Az **Operating System** (Operációs rendszer) legördülő listában válassza ki a számítógépére telepített operációs rendszert.
- 6 Kattintson a **BIOS** lehetőségre.
- 7 A legfrissebb BIOS verzió letöltéséhez kattintson a **Download File** (Fájl letöltése) lehetőségre.
- 8 A következő oldalon válassza a **Single-file download** (Egy fájl letöltése) lehetőséget, majd kattintson a **Continue** (Folytatás) lehetőségre.
- 9 Mentse el a fájlt, majd a letöltés befejezése után keresse meg a mappát, amelybe a BIOS frissítőfájlt mentette.
- 10 Kattintson duplán a BIOS frissítőfájl ikonjára, és kövesse a képernyőn megjelenő utasításokat.